**Česká zemědělská univerzita v Praze**

# **Provozně ekonomická fakulta Katedra informačních technologií**

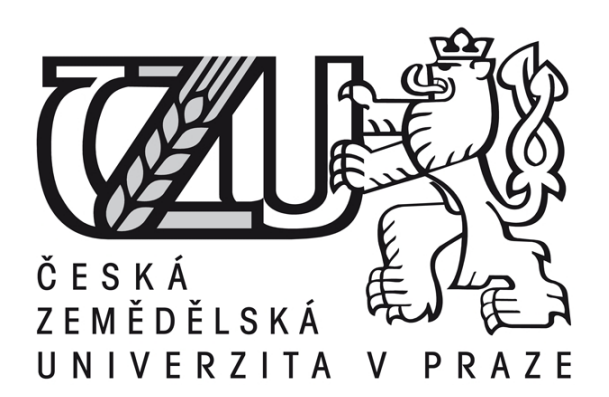

**Bakalářská práce**

**Využití responzivního designu z hlediska uživatelů s postižením**

**Vojtěch Kotrba**

**© 2016 ČZU v Praze** 

## **ČESKÁ ZEMĚDĚLSKÁ UNIVERZITA V PRAZE**

Provozně ekonomická fakulta

# **ZADÁNÍ BAKALÁŘSKÉ PRÁCE**

Vojtěch Kotrba

Systémové inženýrství

Název práce

**Využiơ responzivního web designu z hlediska uživatelů s posƟžením**

Název anglicky

**Use of responsive web design in terms of impaired users**

#### **Cíle práce**

Cílem bakalářské práce je explanace postupu tvorby přístupných a zároveň responzivních webových stránek. Praktickým cílem práce je testování vytvořené webové stránky komunitou uživatelů s postižením a následné vyhodnocení výsledků a potenciálních přínosů technologie přístupného webu pro tuto skupinu uživatelů.

#### **Metodika**

Řešení problemaƟky bakalářské práce bude založeno na studiu a analýze odborných informačních zdrojů. PrakƟcká část práce bude zaměřena na vypracování případové studie v podobě dvou variant webové stránky. Tyto webové stránky budou vytvořeny pomocí rozdílných přístupů a následně zhodnoceny skupinou uživatelů s postižením. Získané výsledky budou podrobně zhodnoceny a interpretovány. Na základě syntézy teoretických poznatků a výsledků praktické části práce budou formulovány závěry bakalářské práce.

#### **Doporučený rozsah práce**

30 – 40 stran

#### **Klíčová slova**

web design, webová stránka, responzivní web, přístupnost, postižení, HTML5

#### **Doporučené zdroje informací**

CONNOR, J. O. Pro HTML5 Accessibility. New York: Apress, 2012. ISBN 978-1-4302-4194-2 KADLEC, T. *Responzivní design profesionálně.* Brno: Zoner Press, 2014. ISBN 978-80-7413-280-3. KRUG, S. *Web design – nenuťte uživatele přemýšlet!.* Brno: Computer Press, 2006. ISBN 80-251-1291-8. MCFARLAND, D. S. CSS Chybějící manuál. Praha: Grada Publishing, a.s., 2006. ISBN 978-80-247-2122-4 NIELSEN, J. Web.Design. Praha: SoftPress, 2002. ISBN 80-86497-27-5.

ŠPINAR, D. *Tvoříme přístupné webové stránky : připraveno s ohledem na novelu Zákona č. 365/2000 Sb., o informačních systémech veřejné správy.* Brno: Zoner Press, 2004. ISBN 80-86815-11-0.

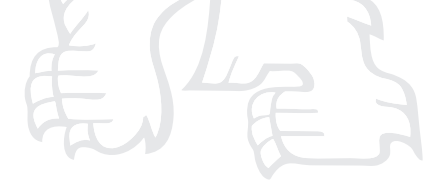

**Předběžný termín obhajoby** 2015/16 LS – PEF

**Vedoucí práce**

Ing. Petr Benda, Ph.D.

**Garantující pracoviště** Katedra informačních technologií

Elektronicky schváleno dne 28. 10. 2015

**Ing. Jiří Vaněk, Ph.D.** Vedoucí katedry

Elektronicky schváleno dne 10. 11. 2015

**Ing. MarƟn Pelikán, Ph.D.**

Děkan

V Praze dne 04. 03. 2016

#### Čestné prohlášení

Prohlašuji, že svou bakalářskou práci "Využití responzivního web designu z hlediska uživatelů s postižením" jsem vypracoval samostatně pod vedením vedoucího bakalářské práce a s použitím odborné literatury a dalších informačních zdrojů, které jsou citovány v práci a uvedeny v seznamu literatury na konci práce. Jako autor uvedené bakalářské práce dále prohlašuji, že jsem v souvislosti s jejím vytvořením neporušil autorská práva třetích osob.

V Praze dne 13. 3. 2017

Poděkování

Rád bych touto cestou poděkoval vedoucímu práce Ing. Petru Bendovi, PhD. za odbornou pomoc a cenné rady při sestavování bakalářské práce.

### **Využití responzivního web designu z hlediska uživatelů s postižením ----------------------------------------------------------------------**

Use of responsive web design in terms of impaired users

#### **Souhrn**

Tématem této bakalářské práce je tvorba přístupných a responzivních webových stránek pro uživatele s určitým druhem omezení. Teoretická část práce se zabývá explanací technik tvorby přístupného a responzivního webu. Definuje osvědčené metodiky pro tvorbu přístupného webu a také zmiňuje legislativu pro tyto webové stránky. Dále se práce zabývá rozdíly mezi skupinami handicapovaných uživatelů a jejich nástroji pro prohlížení webových stránek. Druhá část teoretické práce se zaměřuje na studium responzivních vlastností webových prezentací. Především řeší responzivní texty, rozvržení stránky a media queries. Praktická část práce testuje dvě statické verze webové stránky. Jedna obsahuje zmíněná pravidla přístupnosti a responzivity, druhá tyto pravidla nerespektuje. Testování probíhá za pomoci softwaru, kdy je kladen důraz na testování responzivity na různých zařízeních, a dále testu přístupnosti pomocí VoiceOveru.

#### **Summary**

The thesis describes a creation of accessible and responsive websites for users who have some kind of limitations. The theoretical part explains basic concepts of creation accessible and responsive websites. It describes a proven methodology and also mentions legislation of accessible websites. The thesis also describes the differences between the groups of disabled users and describes their tools for web browsing. The second part of the theoretical part deals with responsive websites. Primarily responsive texts, page layouts and media queries. Practical part of the thesis is testing two static versions of one website. The first one is accessible and responsive, but second one does not respect those rules. Responsiveness on different devices is tested on various devices and accessibility is tested by VoiceOver.

**Klíčová slova:** přístupnost, responzivní web design, HTML 5, WAI-ARIA, WCAG, postižení uživatelé, VoiceOver, media queries

**Keywords**: accessibility, responsive web design, HTML 5, WAI-ARIA, WCAG, impaired users, VoiceOver, media queries

## **Obsah**

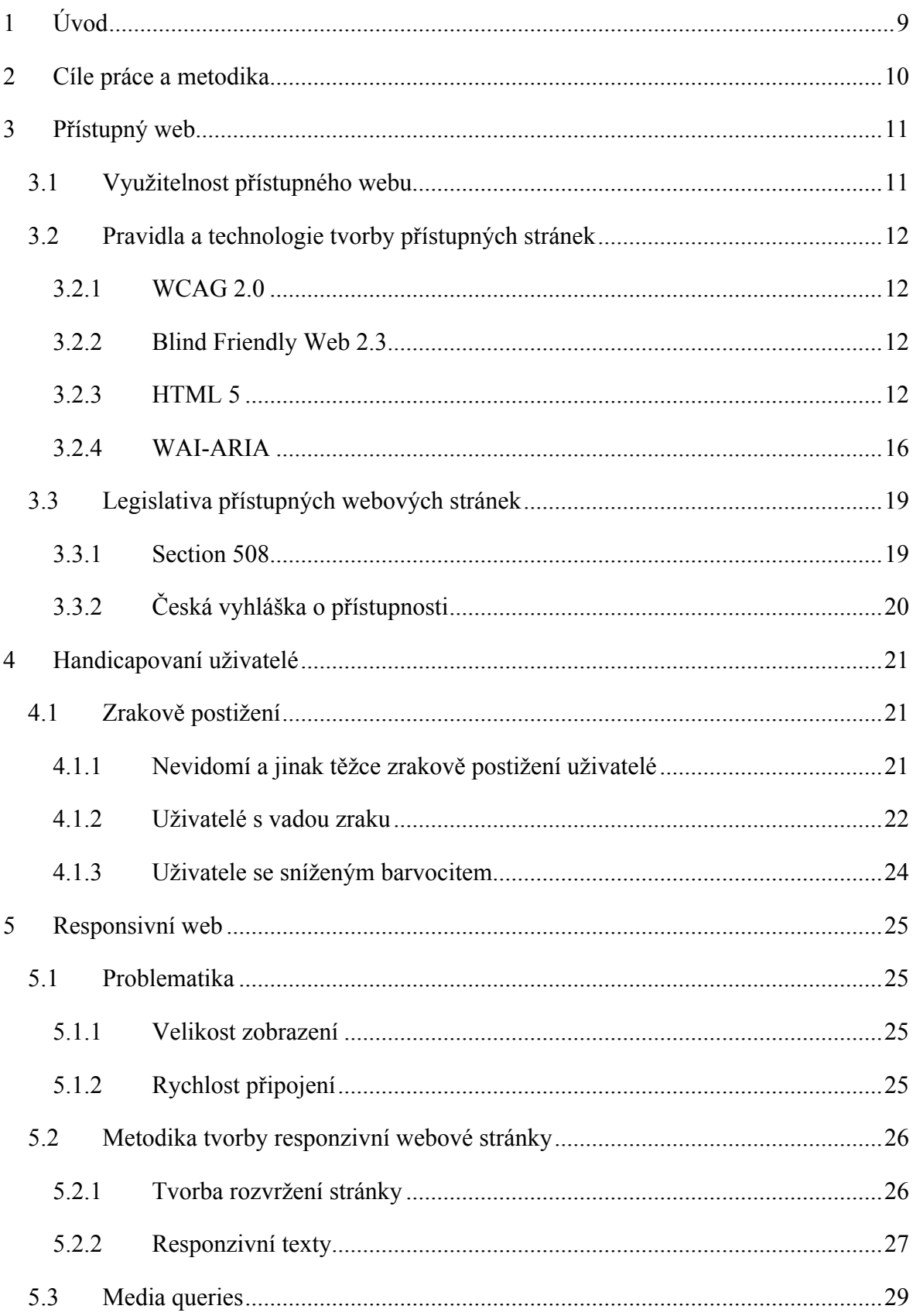

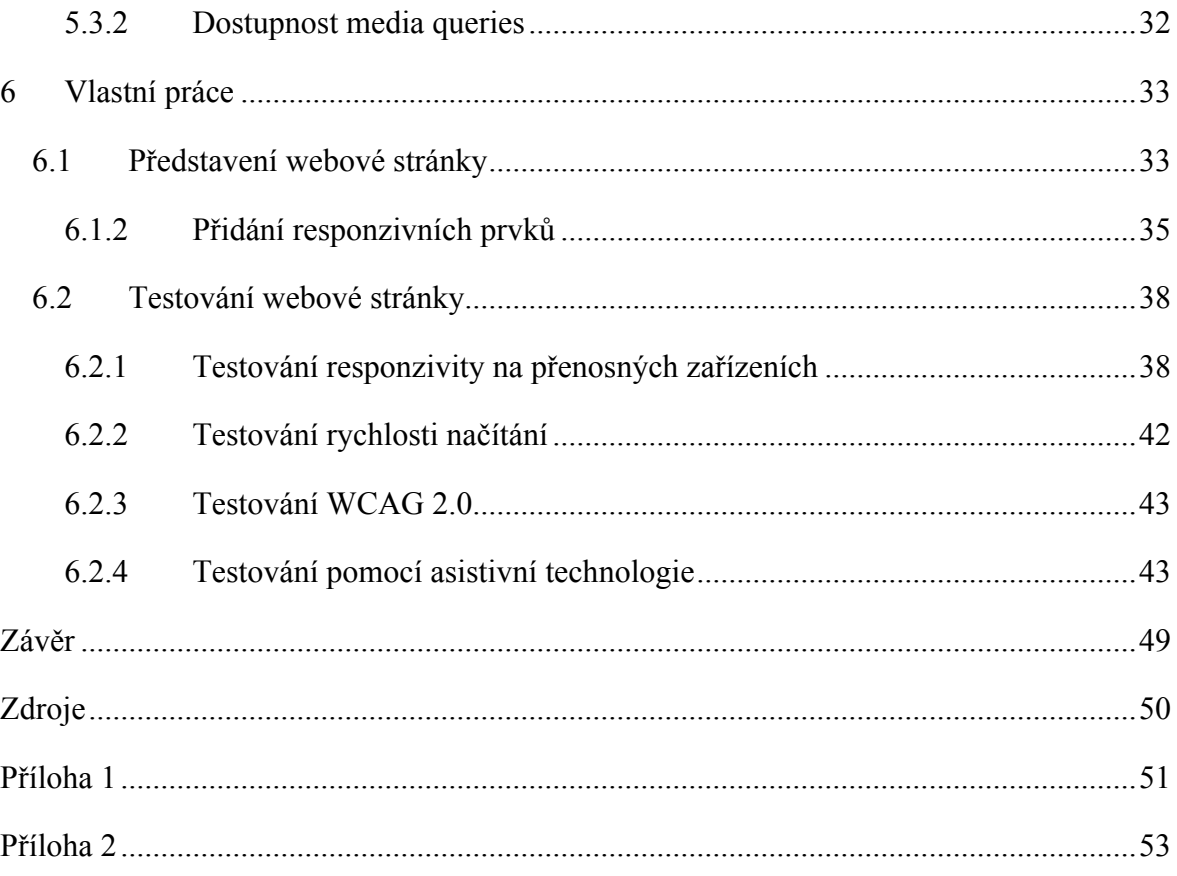

## **1 Úvod**

V dnešní době se internet stal neodmyslitelnou součástí našich životů. Jeho užívání je na vzestupu tak jako stále se rozšiřující množství internetových stránek. Internet si našel místo v každodenním životě lidí. Ať už jde o běžné získávání informací, objednávání dárků, jídla, ale také telefonování či hraní her. Díky stále rostoucí popularitě se internet rozšiřuje do zařízení, která uživatelům umožňují pohodlné připojení odkudkoliv. Jde například o zařízení typu mobilního telefonu, chytrých hodinek, tabletu nebo televize.

S mohutnou expanzí se ale objevila nutnost webové stránky přizpůsobovat těmto zařízením. Už při pohledu na tato různorodá zařízení je patrné, že každé vytváří jiné možnosti pro zobrazení obsahu. Například kapesní mobilní telefon nemá možnost zobrazit na svém malém displeji webovou prezentaci, která byla cíleně vytvořena pro velký displej domácího stolního počítače.

Široký rozmach internetu s sebou nese i narůstající počet uživatelů, kteří díky snadné dostupnosti internet využívají. Tento fakt však vede k potřebě zobrazit všem uživatelům stejný obsah webové stránky, což může být někdy problematické nejen z hlediska rozdílných typů zařízení, rozměrů zařízení, operačních systémů, internetových prohlížečů, ale také z hlediska rychlosti připojení k internetu. Podstatnou roli při prohlížení internetu může hrát i lidský tělesný handicap.

Všechny tyto problémy, které mohou uživatelům bránit prohlížení webového obsahu, je potřeba řešit, neboť ignorování těchto problému vede k nemožnosti prohlížet webový obsah některými osobami a s tím spojenému snížení dosahu informace, popřípadě snížení potencionálních zisků pramenících z obsahu webu. A právě řešením těchto problematických situací se bude zabývat tato práce v rámci přístupného responzivního web designu.

## **2 Cíle práce a metodika**

Cílem bakalářské práce je explanace postupu tvorby přístupných a zároveň responzivních webových stránek. Praktickým cílem práce je testování vytvořené webové stránky komunitou uživatelů s postižením a následné vyhodnocení výsledků a potenciálních přínosů technologie přístupného webu pro tuto skupinu uživatelů.

Řešení problematiky bakalářské práce bude založeno na studiu a analýze odborných informačních zdrojů. Praktická část práce bude zaměřena na vypracování případové studie v podobě dvou variant webové stránky. Tyto webové stránky budou vytvořeny pomocí rozdílných přístupů a následně zhodnoceny skupinou uživatelů s postižením. Získané výsledky budou podrobně zhodnoceny a interpretovány. Na základě syntézy teoretických poznatků a výsledků praktické části práce budou formulovány závěry bakalářské práce.

## **3 Přístupný web**

Pod pojmem přístupný web (v angličtině Web Accessibility) si můžeme představit takovou webovou stránku, která umožňuje svým uživatelům její prohlížení bez překážek a omezení. Základem pro přístupný web je dodržování určitých pravidel, která nám umožní, aby žádný uživatel, bez ohledu na své omezení, nebyl diskriminován a omezován použitelností stránky.

Přístupnost lze dobře charakterizovat slovem bezbariérovost, neboť takový web napomáhá k lepší čitelnosti a využitelnosti uživatelům s určitým handicapem, pro které by bylo jinak obtížené danou webovou stránku číst a porozumět jí (Špinar, 2004: 11).

Vcelku výstižně definoval přístupnou webovou stránku David Špinar (2004: 12), který jí určil následovně: "Přístupná webová stránka je použitelná pro každého uživatele Internetu, a to nezávisle na jeho postiženích, schopnostech, znalostech, zkušenostech či zobrazovacích možnostech."

Přístupná webová stránka se nezaměřuje pouze na uživatele s určitým zdravotním handicapem, ale cílí na lepší čitelnost a použitelnost webového obsahu pro široké skupiny lidí, které nemusí limitovat při prohlížení jen jejich zdravotní stav, ale také technika, kterou využívají k prohlížení stránky, nebo jejich nezkušenost s internetem (Špinar, 2004: 12).

## **3.1 Využitelnost přístupného webu**

Přístupný web má velice široké uplatnění a řeší problémy, které by určitým skupinám uživatelů dělaly při prohlížení webových stránek potíže. Mezi jednu z těchto skupin patří uživatelé se zdravotním handicapem. Obvyklé webové stránky nejsou totiž dost dobře přizpůsobeny pro uživatele s určitým typem postižení, jako je např. hluchota, slepota, porucha soustředění aj.

Další problematickou skupinou jsou uživatelé, jejichž technické vybavení se odlišuje. Příkladem může být používání černobílého monitoru, využívání hlasové čtečky nebo prohlížení webové stránky na zařízení s neobvyklou velikostí displeje, jako jsou chytré telefony nebo tablety.

V neposlední řadě může hrát pro uživatele velkou roli i zkušenost s internetem. Pokud se zaměříme a pochopíme potřeby výše zmíněných skupin, můžeme tyto nedostatky eliminovat díky přístupnému webu, a poskytnout tak služby webové stránky širšímu okruhu lidí.

## **3.2 Pravidla a technologie tvorby přístupných stránek**

#### **3.2.1 WCAG 2.0**

Web Content Accessibility Guidelines  $2.0$  (WCAG)<sup>1</sup> jsou pokyny vydané skupinou WAI v rámci W3C z konce roku 2008. Základními pilíři WCAG jsou čtyři následující principy:

- vnímatelnost (perceivable),
- ovladatelnost (operable),
- srozumitelnost (understandable),
- robustnost (robust).

Každý z těchto principů se skládá z několika pokynů, které je nutno dodržet pro přístupnější uživatelské prostředí. Pokyny se dále dělí na určitá kritéria, která jsou členěna podle důležitosti (A = nejnižší důležitost, AA, AAA = nejvyšší) (W3.org, 2008).

#### **3.2.2 Blind Friendly Web 2.3**

Blind Friendly Web 2.3 je česká metodika tvorby přístupných webových stránek sestavena v roce 2005 Mgr. Radkem Pavlíčkem. Metodika se zaměřuje na uživatele s těžkou poruchou zraku.

Pravidla Blind Friendly Web<sup>2</sup> se dělí podle třech základních priorit, a to podle nejvyšší, střední a nejnižší priority. Pravidla s nejvyšší prioritou se zabývají principy nutnými pro bezpodmínečnou dostupnost obsahu nevidomým. Čím je priorita pravidel nižší, tím se snižuje i důležitost použití daného pravidla.

Metodika obsahuje i návod pro testování a kontrolu přístupnosti zvolené webové stránky (Špinar, 2004: 53).

#### **3.2.3 HTML 5**

HTML 5 je značkovací jazyk nastupující jako doporučení W3C dne 28. října 2014 a je nástupcem předchozí verze HTML 4.01. Syntaxe se oproti předchozí verzi podstatně

<u>.</u>

<sup>&</sup>lt;sup>1</sup> Kompletní pravidla WCAG 2.0 lze nalézt na stránce https://www.w3.org/TR/WCAG20/

<sup>&</sup>lt;sup>2</sup> Kompletní pravidla metodiky BFW na adrese http://blindfriendly.cz/metodika

změnila. Přibyly nové sémantické elementy umožňující lépe strukturovat kód webové stránky (Connor, 2012: 4).

| HTML 5                                                 | Význam                                          |
|--------------------------------------------------------|-------------------------------------------------|
| <header></header>                                      | Hlavička stránky                                |
| <main></main>                                          | Tělo stránky                                    |
| $\langle$ nav $\ge\le$ /nav $\ge$                      | Navigace na stránce                             |
| <footer></footer>                                      | Patička stránky                                 |
| <article></article>                                    | Článek na stránce                               |
| <section></section>                                    | Sekce na stránce                                |
| $\langle\text{aside}\rangle\langle\text{aside}\rangle$ | Obsah stránky odstrčený stranou (boční nabídka) |
|                                                        | zdroj: W3Schools.org                            |

**Tabulka 1** - Nové sémantické HTML 5 elementy a jejich význam

#### *3.2.3.1 TABULKY*

Pokud se uživatel podívá na tabulku na webové stránce, už z prvního pohledu dokáže určit, co daná tabulka představuje. Touto schopností ale nevidomý uživatel nedisponuje, proto HTML 5 přináší značku <caption>. Uvnitř této značky je specifikován účel tabulky, na který je handicapovaný čtečkou obrazovky upozorněn (Connor, 2012: 223).

```
<table><caption>Specifikace PC sestavy</caption>...</table>
```
Alternativou pro značku <caption> je atribut summary uvnitř <table> elementu. Summary je pro běžného uživatele na rozdíl od <caption> neviditelný, ale asistivní technologie ho vyhodnotí (Connor, 2012: 224).

```
<table summary="Specifikace PC sestavy">...</table>
```
Pro přidělení buněk k určitému záhlaví tabulek se v HTML 5 využívá atribut scope. Tento atribut může nabývat hodnot row (značí, že k danému záhlaví patří buňky v daném řádku) nebo col (značí, že buňky v daném sloupci náleží danému záhlaví). Pro záhlaví tabulek platí tři základní pravidla:

- Všechna záhlaví v prvním řádku patří k buňkám ve sloupcích pod nimi.
- Použitím atributu scope na záhlaví aplikujeme toto pravidlo na danou skupinu řádků popřípadě sloupců.
- Zbývající záhlaví jsou přisouzena pouze buňkám napravo do nich.

```
<table summary="Státy a jejich hlavní města">
<tr> <th scope="row"> Stát <td> Španělsko <td> Madrid
<tr> <th scope="row"> Hlavní město <td> Itálie <td> Řím
\langle/table\rangle
```
HTML 5 přináší novou syntaxi neuzavírání tabulkových elementů <th>, <tr> a <td>. Uzavírání těchto značek je však stále validní (Connor, 2012: 228).

#### *3.2.3.2 FORMULÁŘE*

Značka <label> je důležitým elementem využívaným pro specifikování prvků v přístupných formulářích, umožňující čtečce obrazovky porozumět účelu daného vstupu. Asistivní technologie připouštějí dva možné přístupy jak <label> spojit se vstupem.

První možností je použití for/id metody, kdy přidáme atribut for uvnitř <label> elementu a vstup opatříme atributem id stejné hodnoty (Connor, 2012: 246).

```
<label for="jméno">Jméno:<label>
<input id="jméno" type="text">
```
Druhou možností je obalení vstupu elementem <label> a tím specifikování účelu daného vstupu (Connor, 2012: 247).

**<lable>**Jméno: <input type="text">**</label>**

Connor ve své knize doporučuje tyto metody sjednotit pro lepší dostupnost napříč asistivními technologiemi.

**<label for="jmeno"**>Jméno: <input **id="jmeno"** type="text">**</label>**

HTML 5 rozšířila typy, dle kterých můžeme vstupy determinovat. Přibyly vstupy: tel, url, email, date, number, search, range a color. Výhodou těchto typů je, že určují, jakých hodnot daný vstup může nabývat. Tato technika pomáhá při validaci formuláře a přispívá k lepšímu uživatelskému prožitku.

<label>Vložte e-mail: <input **type="email"**></label>

Doplněn byl nový atribut required, který může být v HTML 5 aplikován na prvky <input>, <select> nebo <textarea> a hraje důležitou roli při validaci formulářů. Tento atribut indikuje, kdy uživatel musí dané pole vyplnit, aby byl schopen formulář potvrdit (Connor, 2012: 260).

<label>Barva: <input type="color" **required**></label>

#### *3.2.3.3 Tab index*

HTML 5 nově umožňuje používat atribut tabindex na všech elementech dokumentu. Tento atribut může nabývat pouze celočíselných hodnot, které udávají pořadí daného elementu při procházení stránky pomocí tabulátoru. Můžeme tedy předem nadefinovat, v jakém pořadí bude moci uživatel přistupovat k prvkům webu za pomoci klávesnice, a zvýhodnit tak důležitější prvky stránky před těmi méně důležitými (Connor, 2012: 77).

#### *3.2.3.4 Přístupné obrázky*

Obrázky mohou být zpřístupněny uživatelům se zrakovým handicapem několika technikami. Mezi nejznámější patří alternativní text, tzv. alt. Jde o atribut uvnitř obrázkového elementu, jehož hodnotou je popis vystihující obrázek. Tento text je asistivní technologií uživateli představen jako alternativa za grafický prvek.

```
<img src="kocka.jpg" alt="Kočka skáče ze země na postel">
```
Obrázek na webové stránce může mít v některých případech pouze dekorativní charakter. V takové situaci se doporučuje atribut alt nechat prázdný. Asistivní technologie tak daný obrázek úplně přeskočí, protože popisek neexistuje.

Pokud to daná situace umožňuje, doporučuje se využívat dekorativní obrázky pouze pomocí kaskádových stylů (Connor, 2012: 176).

<img src="dekorace.png" **alt=""**>

#### **3.2.4 WAI-ARIA**

Web Accessibility Initiative - Accessible Rich Internet Application (zkráceně WAI-ARIA) je specifikace, která vznikla pod hlavičkou konsorcia W3C v roce 2014, kdy sloužila k překlenutí propasti při přechodu z HTML 4 na modernější HTML 5 (Connor, 2012: 68).

WAI-ARIA jako sémantický nástroj poskytuje nové atributy pro jazyky HTML. Tím ho rozšiřuje a zlepšuje jeho čitelnost v rámci asistivních technologií. Mezi nové atributy se řadí:

#### *3.2.4.1 Role orientačních bodů*

Pomocí tohoto atributu je umožněno do webového kódu přiřazovat jednotlivým elementům specifické role a tím určit jednotlivé sekce webu, což umožňuje asistivním technologiím lépe se pohybovat na stránce. Popřípadě je možné těmito rolemi určovat význam daného elementu (Gasston, 2015: 40).

| Role          | Alternativa y HTML 5 | Význam               |
|---------------|----------------------|----------------------|
| <b>Banner</b> | $\leq$ header $\geq$ | Hlavička stránky     |
| Main          | $\leq$ main $\geq$   | Tělo stránky         |
| Navigation    | $nav$                | Navigace na stránce  |
| Contentinfo   | $<$ footer $>$       | Patička stránky      |
| Complementary | $\leq$ aside $\geq$  | Boční obsah          |
| Article       | <article></article>  | Článek               |
| <b>Button</b> | <br>loutton>         | Tlačítko na stránce  |
| Search        |                      | Označuje vyhledávaní |

**Tabulka 2** - Hlavní role a jejich HTML 5 alternativy

zdroj: Connor, 2012: 347-353

Přestože struktura webu muže být určena i pomocí nových elementů HTML 5, stále se doporučuje doplňovat tyto elementy WAI-ARIA rolemi pro lepší dostupnost napříč webovými prohlížeči a operačními systémy. Navíc některé nové HTML 5 elementy nemusejí být podporovány asistivními technologiemi (Connor, 2012: 102).

<**header role="banner"**><img src="logo"><**/header**>

#### *3.2.4.2 Živé regiony*

Tyto atributy ukazují na místa v kódu, která mohou být dynamicky měněna, a upozorňují tak asistivní technologie na změny prováděné v průběhu prohlížení stránky. Živé regiony se značí atributem aria-live a nabývají hodnot off, polite nebo assertive (Webaim.org, 2013).

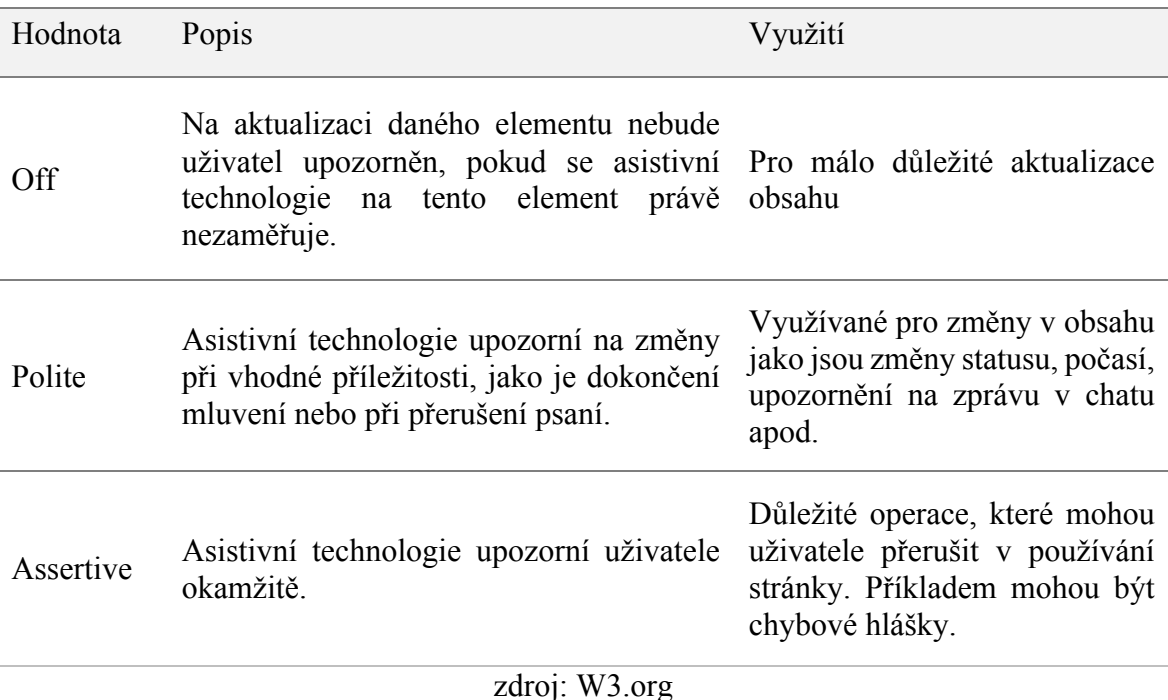

#### **Tabulka 3** - Hodnoty atributu aria-live

*3.2.4.3 Popisovací atributy*

Jak popisuje Connor (2012: 90) ve své knize: "Pokud se vidomá osoba podívá na výčet položek na webové stránce, řekněme internetovém obchodu, může si vytvořit asociace mezi obrázkem položky, popisem položky a jejím ovládáním jako je tlačítko. Nevidomí uživatel to nemůže udělat, takže se spoléhá, že tyto podněty budou poskytnuty programově."

Pokud chceme, aby asistivní technologie porozuměla účelu daného elementu, jako u obrázku využíváme atribut alt, tak u ostatních elementů využijeme popisovací atributy arialabel nebo aria-labelledby. V případě, že užijeme na stránce tlačítko, které má potvrdit určitou akci, je výhodné využít tyto atributy k dodatečnému popsání akce nebo k určení vzájemné provázanosti elementů v kódu (Connor, 2012: 89).

Aria-label nám umožňuje daný element doplnit popiskem.

```
<button aria-label="Přijmout pozvánku od Petra">Přijmout</button>
```
V případě aria-labelledby popisujeme daný element nikoliv uvnitř atributu, ale pomocí jiného elementu, který musí nést stejný název třídy, jako je hodnota atributu arialabelledby.

```
<label aria-labelledby="name">Název</label>
<span id="name">Zadejte název vašeho auta</span>
```
#### *3.2.4.4 Atribut required*

Connor ve své knize doporučuje slovně dopisovat do štítku formuláře, že je pole vyžadováno, a vyhnout se používání hvězdiček, které často vývojáři využívají, aby označili pole, která jsou vyžadována (Connor, 2012: 92). Je to z toho důvodů, že čtečka obrazovky při zaměření na dané pole tuto informaci oznámí a přečtení hvězdičky může handicapované uživatele zmást oproti textové informaci.

Pole, která jsou vyžadována, se dále doporučuje označit atributem aria-required s hodnotou true. Asistivní technologie toto vyhodnotí a upozorní na tuto skutečnost uživatele (Connor, 2012: 97).

```
<label>Adresa: [vyžadováno]</label>
<input type="text" aria-required="true">
```
#### *3.2.4.5 Přístupné obrázky*

Obrázky lze reprezentovat nejen atributem alt, ale i pomocí WAI-ARIA techniky ariadescribedby. Tato technika je velmi podobná technice aria-labelledby, kdy danému obrázku připojíme popis pomocí jiného elementu na stránce přes shodný atribut id.

Tato technika je výhodná, pokud obrázek už někde na stránce má textový popis, a tak nedochází k duplicitě informace, popřípadě pokud chceme obrázek popsat delším textem (Conor, 2012: 180-181).

```
<img src="honza_a_pavel.jpg" aria-describedby="popis">
<p id="popis">Honza a Pavel se vydali na výlet do Kanady.</p>
```
Pomocí hodnoty presentation uvnitř atributu role lze označit takový obrázek, který má pouze dekorativní charakter, a tak ho skrýt před asistivní technologií.

Tato technika se doporučuje využívat společně s prázdným atributem alt pro lepší podporu mezi starými a novými asistivními zařízeními (Connor, 2012: 179).

<img src="dekorace.png" alt="" **role="presentation"**>

## **3.3 Legislativa přístupných webových stránek**

#### **3.3.1 Section 508**

Americký úřad US Access Board představil v prosinci roku 2000 prováděcí předpis k doplňku č. 508 amerického zákona Rehabilitation Act. V rámci tohoto předpisu byly stanoveny povinnosti uložené federálním úřadům USA poskytovat informace přístupnou formou (Špinar, 2004: 51).

Předpis obsahuje 16 bodů pravidel, z toho 11 pravidel bylo inspirováno pokyny WCAG 1.0 z roku 1999 (Špinar, 2004: 52).

### **3.3.2 Česká vyhláška o přístupnosti**

Dne 7. 2. 2008 vydalo Ministerstvo vnitra České republiky Vyhlášku č. 64/2008 Sb., o přístupnosti webových stránek orgánů veřejné správy, kterou se zavazuje u webových stránek státní správy poskytovat informace přístupnou cestou všem občanům bez rozdílů. Vyhláška obsahuje celkem 33 pravidel rozdělených do 6 skupin. Každé z těchto pravidel se rozděluje podle závaznosti na povinné nebo podmíněně povinné.

Vyhláška č. 64/2008 Sb. upravuje předchozí zákon č. 365/2000 Sb., o informačních systémech veřejné správy (Blindfriendly.cz, 2008).

## **4 Handicapovaní uživatelé**

"Většinou když lidé mluví o webové přístupnosti, mají na mysli nevidomé uživatele. Nicméně webová přístupnost není výhradně jen pro nevidomé uživatele" (Connor, 2012: 26). Na Internetu se pohybuje mnoho skupin, kterým může být webový obsah znepřístupněn.

## **4.1 Zrakově postižení**

"Zrakově postižené můžeme rozdělit do čtyř podskupin: nevidomí a jinak těžce zrakově postižení uživatele s vadou zraku, uživatelé se sníženým barvocitem a uživatelé s dočasně zhoršenou možností vidět" (Špinar, 2004: 30).

#### **4.1.1 Nevidomí a jinak těžce zrakově postižení uživatelé**

Do této skupiny handicapovaných se řadí uživatelé, kteří se na svůj zrak při prohlížení webových stránek nemohou vůbec spolehnout. Uživatel s takto rozsáhlým postižením není schopen využívat nepřístupných webových stránek a jejich vizuálních částí.

Uživatelé patřící do této skupiny využívají pro práci s webovým obsahem asistivní technologii ve formě hlasového výstupu, popřípadě braillského řádku. Vstupním zařízením je pro tyto uživatele primárně klávesnice (Špinar, 2004: 30).

#### *4.1.1.1 Hlasový výstup*

Hlasový výstup, jinak také zvaný jako hlasová čtečka, je majoritní výstupní zařízení nevidomých uživatelů, pomocí kterého dochází k slovní interpretaci obsahu webové stránky.

Čtečka předčítá obsah webových stránek zobrazených v prohlížeči na základě sémantiky HTML jazyka, jehož pomocí dokáže identifikovat rozdílné prvky na stránce, jako může být nadpis, odkaz nebo prostý text (Špinar, 2004: 31).

#### *4.1.1.2 Braillský řádek*

Braillská řádek je hardwarové zařízení připojené k počítači. Jeho funkce je vstupní i výstupní – vysouvací hroty se podle potřeby vysunují a zasunují, a vytváří tak znaky Braillovy abecedy (Špinar, 2004: 32).

#### *4.1.1.3 Klávesnice*

"Nevidomí uživatelé používají jako vstupní zařízení většinou klávesnici, a to buď zcela standardní, nebo upravenou. Základní podmínkou ve vztahu k přístupnosti www stránek je tedy to, aby byl uživatel schopen pomocí klávesnice plnohodnotně stránky ovládat" (Špinar, 2004: 33).

#### *4.1.1.4 VoiceOver*

VoiceOver je nativní asistivní technologie zabudovaná v počítačích, tabletech, mobilních telefonech, chytrých hodinkách a televizích výrobce Apple. VoiceOver v těchto zařízeních slouží jako čtečka obrazovky, a umožňuje tak uživatelům hlasovým výstupem sdělit, co se na obrazovce zařízení děje v reálném čas (Apple.com, 2017).

### **4.1.2 Uživatelé s vadou zraku**

Do této skupiny uživatelů patří zrakově postižení uživatelé, kteří se potýkají s určitou poruchou vidění, ale o svůj zrak nepřišli úplně. Tato skupina má oproti nevidomým uživatelům možnost částečně využívat vizuál webových stránek pro vnímání obsahu (Špinar, 2004: 34).

#### *4.1.2.1 Katarakta*

Jedná se o onemocnění oka, kdy se čočka začne zakalovat a způsobuje zamlžené vidění. Toto onemocnění je také známo pod pojmem šedý zákal. Uživateli se snižuje vnímavost nižších barevných kontrastů a obraz působí rozostřeně (Kraus, 1997: 341).

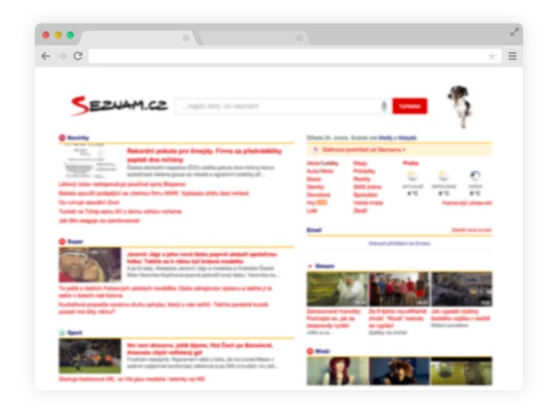

**Obrázek 1** - Web navštívený uživatelem s kataraktou (zdroj: Špinar, 2004: 34).

#### *4.1.2.2 Diabetická retinopatie*

Diabetická retinopatie je charakterizována výpadky v zorném poli, jejichž projevem může být vznik neproniknutelných nebo rozmlžených skvrn. Tato nemoc vzniká poškozením oční cévy jako doprovodný projev při těžké cukrovce (Špinar, 2004: 35).

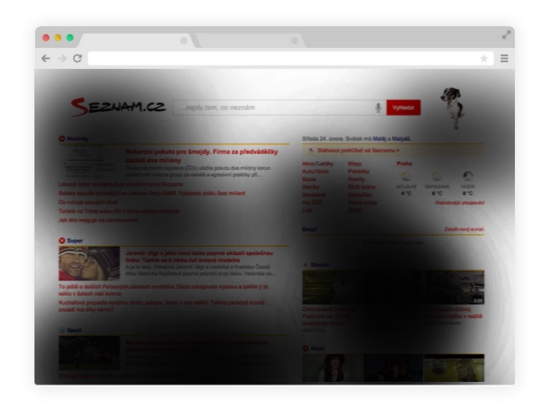

**Obrázek 2** - Web navštívený uživatelem s diabetickou retinopatií (zdroj: Špinar, 2004: 35)

#### *4.1.2.3 Glaukom*

Glaukom, jinak známý pod pojmem zelený zákal, je onemocnění vznikající poklesem nitroočního tlaku. Vlivem toho dochází ke ztrátě periferního vidění, které může vyústit v krajních případech v tzv. trubicové vidění, kdy postižený je schopen vidět pouze malý kousek zorného pole (Špinar, 2004: 36).

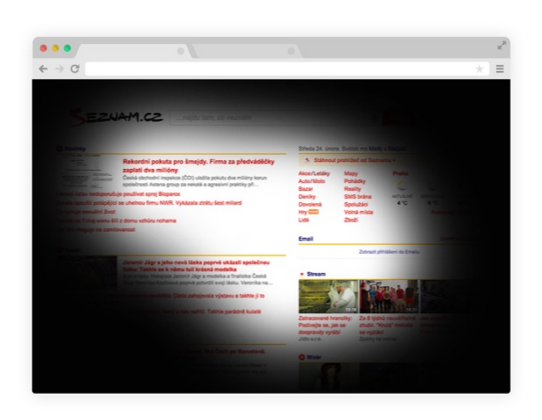

**Obrázek 3** - Web navštívený uživatelem s glaukomem (zdroj: Špinar, 2004: 36).

#### *4.1.2.4 Makulární degenerace*

Jde o degenerativní onemocnění sítnice, které se nejčastěji týká lidí staršího věku. Projevem této nemoci je opak trubicového vidění. Postižený tedy nevidí střed svého zorného pole, nebo ho vidí jen velmi špatně (Špinar, 2004: 37).

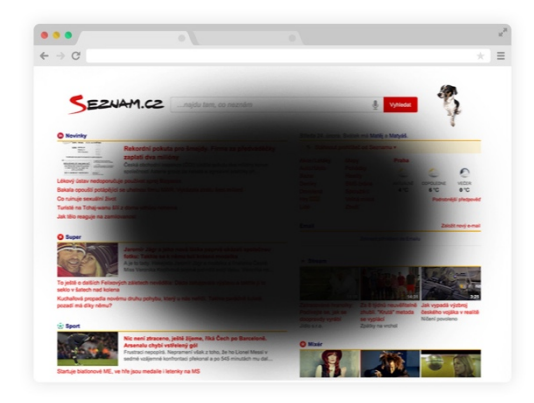

**Obrázek 5** - Web navštívený uživatelem s makulární degenerací (zdroj: Špinar, 2004: 37).

#### **4.1.3 Uživatele se sníženým barvocitem**

Dle dostupných informací trpí sníženou schopností vnímat barvy 8–10 % mužské populace, čímž se tento handicap řadí k těm častějším zrakovým poruchám. Pokud v oku nejsou přítomny některé sítnicové čípky, dochází ke stavu zvanému dichromasie, která se projevuje neschopností rozeznat určitou barvu. Podle neschopnosti vidět určitou barvu rozlišujeme (Špinar, 2004: 39):

- **protanopii** nevidí červenou barvu;
- **protanomálii** vidí hůře červenou barvu;
- **deuteranopii** nevidí zelenou barvu;
- **deuteranomálie** vidí hůře zelenou barvu;
- **tritanopie** nevidí modrou barvu;
- **monochromazie** vidí pouze ve stupních šedi.

## **5 Responsivní web**

Responzivní web design je přístup, který poukazuje na to, že design a vývoj by měly reagovat na chování uživatele a jeho uživatelského prostředí, kterým disponuje – rozlišení obrazovky, platforma, orientace zařízení apod. V praxi se responzivní web design vyznačuje využitím flexibilních prvků a obrázků s citem pro rychlost připojení k internetu.

Pokud uživatel zobrazuje webovou stránku na počítači nebo na mobilním telefonu, měla by se daná webová stránka automaticky přizpůsobovat danému zařízení. Jinými slovy webová stránka by měla disponovat technologií, která automaticky reaguje na potřeby uživatele (SmashingMagazine.com).

### **5.1 Problematika**

Je potřeba, aby webové stránky byly použitelné pro více zařízení než kdy dřív. Každý typ zařízení přináší svoje omezení a možnosti (Kadlec, 2013: 6).

#### **5.1.1 Velikost zobrazení**

První osobní počítač Macintosh z roku 1984 měl rozlišení 512 × 342 px. O 10 let později 17" monitor značky Apple přinesl rozlišení  $1024 \times 768$  px. Rozlišení zařízení se stále zvětšovala. S příchodem mobilních telefonů připojených k internetu se však rozlišení zmenšilo. Apple iPhone z roku 2007 přinesl rozlišení displeje menší, a to  $320 \times 480$  px.

Při pohledu na dnešní množství různorodých zařízení a jejich rozměry obrazovky můžeme situaci zhodnotit tak, že se rozlišení pohybuje v rozmezí od 280 px do 1920 px na šířku. Z toho vyplývá jediné, nemůžeme se soustředit na jedno jediné rozlišení (Kadlec, 2013: 6).

#### **5.1.2 Rychlost připojení**

Rychlost načítání stránky má silný dopad na uživatele. S příchodem přenosných zařízení se rychlost připojení různí. Na jedné straně můžeme být připojeni k internetu pomocí stabilní WiFi sítě, na straně druhé se můžeme připojovat skrz pomalou mobilní síť EDGE (Kadlec, 2013: 7).

## **5.2 Metodika tvorby responzivní webové stránky**

#### **5.2.1 Tvorba rozvržení stránky**

Mnoho dnešních mobilních telefonů a tabletů zobrazuje webové stránky oddálené, tak aby se vešly na obrazovku zařízení, popřípadě část obsahu usekne. Děje se tak z důvodů fixně definovaného rozvržení stránky, které se neumí přizpůsobit rozměrům obrazovky (Kadlec, 2013: 25).

#### *5.2.1.1 plovoucí rozvržení*

V plovoucím rozvržení jsou rozměry prvků určovány pomocí procent, nikoli pomocí pixelů. Nezáleží, zda výsledek prohlížíte na desktopu nebo na telefonu. Výsledný rozměr prvku na stránce se patřičně přizpůsobí dle šířky kontejneru, ve kterém je prvek umístěn. Výsledek je tak mnohem univerzálnější než při použití fixního rozložení.

Plovoucí rozvržení předchází mnoha problémům, které fixní rozvržení přináší. Ve většině případů se můžeme zbavit horizontálních posuvníků a můžeme efektivněji využívat šířku zařízení pro lepší pokrytí dostupného prostoru prohlížeče (Kadlec, 2013: 25).

#### *5.2.1.2 elastické rozvržení*

Elastické rozvržení je velmi podobné rozvržení plovoucímu stím rozdílem, že velikost prvků je určená velikostí textových prvků – typicky pomocí EM jednotek. 1 em jednotka je ekvivalentní pro aktuálně definovaný font-size prvku. Příkladem může být element s velikostí textu 16 px, kdy 1 em se rovná 16 px, 2 em se pak rovná 32 px.

Pomocí elastického rozvržení zajišťujeme kontrolu rozvržení na základě textu. Přidanou hodnotou tohoto rozvržení je možnost zvětšování a zmenšování velikosti písma, čímž následně ovlivníme proporcionálně velikost prvků, ve kterých je text umístěn (Kadlec, 2013: 26).

#### *5.2.1.3 hybridní rozvržení*

Hybridní rozvržení kombinuje předchozí dvě možnosti rozvržení s dalšími technikami. Příkladem takového přístupu může být potřeba zobrazit na webové stránce dva boxy vedle sebe. První box o šířce 300 px a vedle tohoto boxu další box, který se bude libovolně rozpínat do zbytku prostoru (Kadlec, 2013: 26).

Tim Kadlec ve své knize popisuje využívání tabulek pro tyto účely hybridního rozvržení. Poukazuje na to, že pokud je elementům dodána vlastnost "display: table-cell", lze s nimi v rámci hybridního rozvržení lépe pracovat.

```
.box-1 { display:table-cell; width: 300px }
.box-2 { display:table-cell }
```
Tato technika nám umožňuje kombinovat statické rozměry s rozměry vyjádřenými v procentech. Dle Kadlece je tento přístup vhodnější než využívat tabulky uvnitř HTML struktury. To z toho důvodu, že uvnitř HTML nedává tabulka sémantický význam pro tvorbu layout, nýbrž uvnitř stylů jde pouze o vizuální interpretaci tabulky (Kadlec, 2013: 46).

#### **5.2.2 Responzivní texty**

Počátek responzivních textů začíná používáním pružné velikosti pomocí několika různých jednotek. Primárními volbou jsou však stále pixely, procenta a em (popřípadě rem) (Kadlec, 2013: 28).

#### *5.2.2.1 pixely*

Dlouhou dobu bylo používání pixelů pro velikost písma preferovanou metodou, a to z důvodu kontroly velikosti textu v různých prohlížečích. Pokud jsme nastavili velikost textu na 18 px, každý prohlížeč text vykreslil přesně 18 px velký (Kadlec, 2013: 28).

V dnešní době není však tato technika vhodným řešením. S vysokým počtem zařízení, ze kterých prohlížíme webové stránky, se zvyšuje variabilita rozlišení obrazovky, kdy přesně definované písmo může na jednom zařízení být větší a na druhém menší. Takové chování je zapříčiněno různorodou hustotou obrazových bodů (Kadlec, 2013: 32).

#### *5.2.2.2 em*

Flexibilnější metodou je používání em jednotek. Jak bylo popsáno u elastického rozvržení (viz kapitola 5.2.1) 1 em jednotka je ekvivalentem pro aktuálně definovaný font-size prvku.

Em jednotka mění velikost písma relativně na základě definované základní velikosti písma v daném zařízení a tvoří kaskádu, což může být u některých případů přínosné a u některých nikoliv (Kadlec, 2013: 29).

Následující příklad uvažuje nad schopností kaskády písma.

```
HTML
<body><h1>Nadpis první úrovně.<span>Dodatek</span></h1></body>
CSS
body{font-size: 16px }
h1 { font-size: 1.5em }
span { font-size: 1em }
```
Základní velikost písma je definovaná uvnitř elementu body na 16 px. H1 element má nastavenou velikost písma 1,5 em, což se rovná 24 px (16 px  $\times$  1,5 em). Element span má velikost písma definovanou jako 1 em. Zde nastává kaskáda, kdy se mění kontext základní velikosti písma. Základní velikost už není 16 px dle body elementu, ale je jím hodnota 24 px definovaná rodičovským h1 elementem. Velikost span elementu tedy bude 24 px (Kadlec, 2013: 30).

#### *5.2.2.3 procenta*

Velikost písma definovaná v procentech stejně jako jednotka em mění velikost na základě základní definované velikosti písma a taktéž tvoří kaskádu. Pokud bychom definovali základní velikost písma jako 16 px, tak 100 % odpovídá 16 px a 200 % odpovídá 32 px.

Teoreticky není mezi definováním písma pomocí em jednotek a pomocí procent žádný rozdíl. Em jednotky jsou však preferovanější metodou definice fontů na webu (Kadlec, 2013: 31).

#### *5.2.2.4 rem*

Potencionálně nejvhodnější jednotkou pro velikost písma je rem. Rem jednotka se chová podobně jako em jednotka s jedním podstatným rozdílem – pro výpočet nepoužívá jako základní velikost písma rodičovský element, ale tzv. root element. Pomocí výpočtu velikosti písma dle root elementu se vyhneme problému s kaskádou (Kadlec, 2013: 33).

### **5.3 Media queries**

Media queries umožňuje definovat styly, které se následně aplikují pouze za určité okolnosti. Danou okolností může být na příklad rozlišení obrazovky, barevná hloubka, výška nebo šířka (Kadlec, 2013: 54).

Při zavolání media queries prohlížeč určí, zda dané pravidlo je pravdivé, či nikoliv. Pokud pravidlo je pravdivé, načte se blok stylů, který je přiřazen této situaci.

Zápis media queries vypadá následovně:

**@media** [not|only] **typ média** [and] (**výraz**) {*...*}

Tento zápis se skládá ze čtyř základních komponent, kdy definujeme typ média, výraz, logickou značku a následně blok kódu, který se vykoná pokud je pravidlo pravdivé (Kadlec, 2013: 65).

#### *5.3.1.1 Viewport*

Viewport je v podstatě viditelná část webového prohlížeče. V případě stolního počítače jde o šířku displeje. Toto pravidlo ale tak úplně neplatí u mobilních zařízení, kde z důvodu vysokého rozlišení 1 pixel nemusí znamenat 1 pixel (Kadlec, 2013: 57-58).

Viewporty můžeme rozdělit na dva druhy, a to layoutový a ideální viewport. V rámci layoutového viewportu jde o plochu, do které se vykresluje webová stránka. U ideálního viewportu se jedná o rozlišení, které dostaneme pokud vydělíme hardwarové rozlišení zařízení hodnotou pixel-ratio (Martin Michálek, Vzhurudolu.cz).

#### *5.3.1.2 Typy médií*

Web umožňuje servírování obsahu různorodým médiím. Informace může být dostupná kromě počítačů také na projektorech, televizích, syntetizátorech řeči, braillském řádku nebo tiskárně (všechny typy médií viz tabulka č. 4).

Abychom přinesli řád do používání stylů napříč těmito zařízeními, byla vyvinuta komponenta media queries – podle typu, která umožňuje vytvářet CSS pravidla pro určitá média.

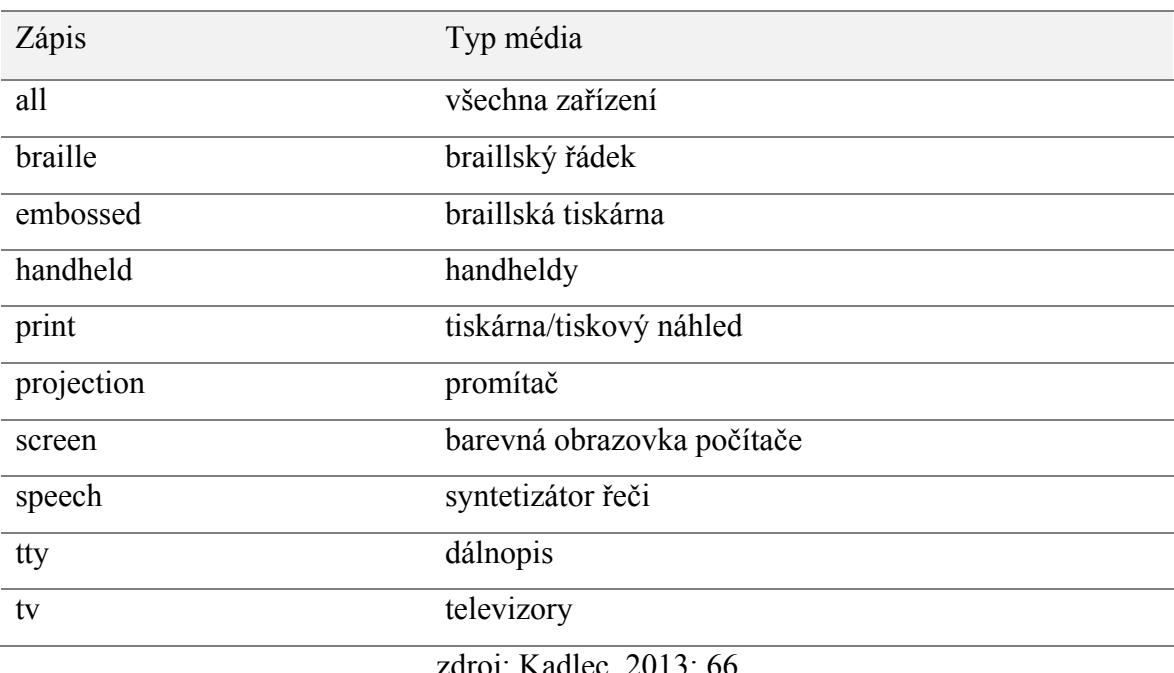

#### **Tabulka 4** - Typy médií

zdroj: Kadlec, 2013: 66

Každé media queries pravidlo musí obsahovat typ médií. Pokud není uvedeno, aplikuje se pravidlo na všechna zařízení. Pravidlo můžeme definovat dvěma způsoby, a to buď uvnitř CSS souboru.

```
@media print {...}
```
Nebo externě použitím media atributu na link elementu, který vkládá CSS pravidla do stránky.

<link rel="stylesheet" href="print.css" **media="print"**>

V obou těchto případech jsme definovali styly, které se projeví pouze při tisku (Kadlec, 2013: 66).

#### *5.3.1.3 Media výrazy*

Při definování media queries – podle typu médií – můžeme upřesnit dotaz zvolením vhodného média výrazu. Výrazy mohou nabývat několika hodnot (viz tabulka č. 5). Pomocí těchto výrazů se více specifikuje zařízení.

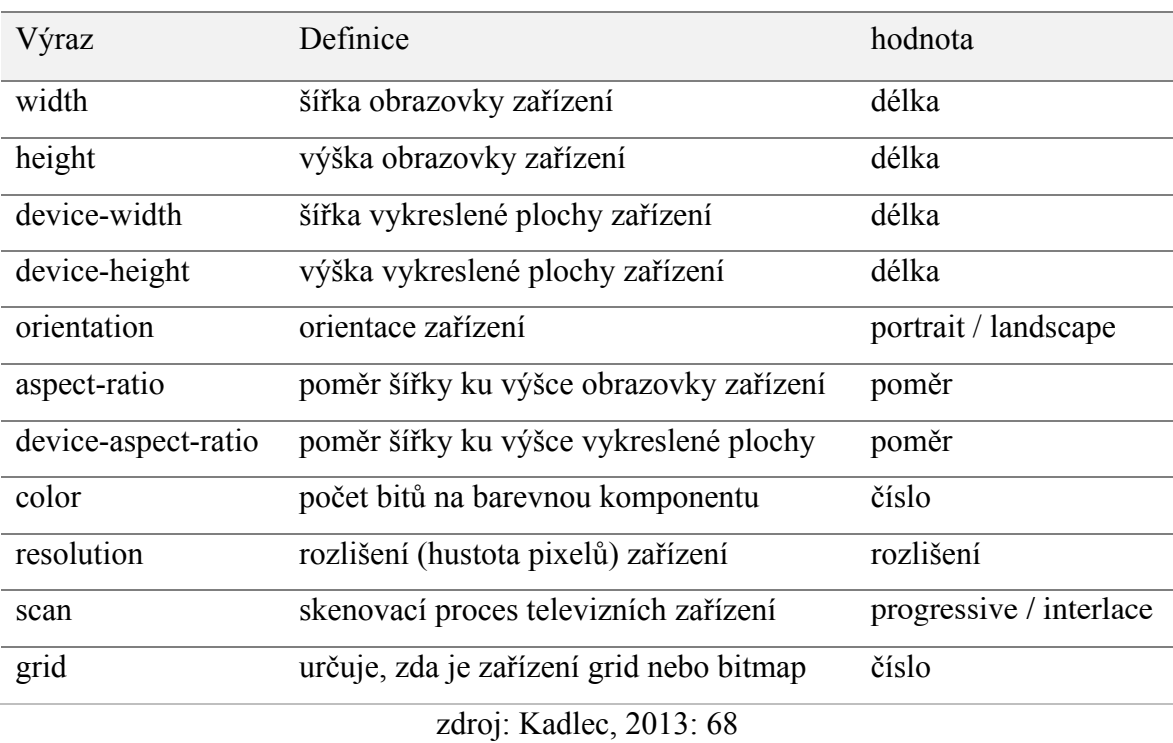

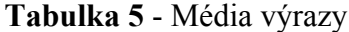

Kupříkladu můžeme použít následující kód pro definici CSS stylů, které se provedou pouze na zařízení, jehož šířka obrazovky je větší než 320 px.

@media (**min-width: 320px**) {*...*}

#### *5.3.1.4 Logické značky*

Media queries přináší možnost využívat logické značky, které rozšiřují použitelnost zápisů.

Patří sem značka AND, která umožňuje slučování více media výrazů a média typů. Příklad níže charakterizuje pravidlo, které je pravdivé pouze za předpokladu, že zařízení je typu televizor a šířka jeho obrazovky je větší než 1024 px.

@media tv **and** (min-width: 1024px) {*...*}

Oproti tomu značka NOT neguje celý výraz. V následujícím případě je pravidlo nepravdivé pro všechna zařízení, která mají barevnou obrazovku (Kadlec, 2013: 67).

```
@media not screen and (color) {...}
```
Pokud chceme definovat více pravidel, z nichž alespoň jedno je pravdivé, můžeme tato pravidla sepsat a oddělit čárkou. Tento zápis simuluje logickou značku OR.

@media screen and (color)**,** projection and (color)

ONLY je značka, která je využívaná v rámci podpory starších prohlížečů. Pokud uvedeme před definici media queries značku ONLY, je celý výraz zpřístupněn prohlížečům, které media queries podporují, v opačném případě je celý blok ignorován (Kadlec, 2013: 72).

@media **only** screen and (color)

#### **5.3.2 Dostupnost media queries**

Internet Explorer před verzí 9 nepodporuje media queries. Řešením může být sepsání vlastních CSS pravidel pro tyto staré verze prohlížečů a tato pravidla následně do stránky vložit pomocí podmíněných komentářů, se kterými Internet Explorer umí pracovat a zobrazovat jejich obsah na základě definovaných podmínek (Martin Michálek, Vzhurudolu.cz).

Následující podmíněný komentář zabezpečí vykreslení stylů pomocí souboru .ie-styles.css" pouze do verze Internet Exploreru 9.

```
<!--[if lt IE 9]>
<link rel="stylesheet" href="IE-styles.css"/>
<![endif]-->
```
Další možností jak zobrazit media queries na starších verzích Internet Exploreru je využití knihovny s názvem Respond.js, který dodává podporu media queries pro prohlížeče Internet Explorer ve verzích 6 až 8. Tato knihovna musí být umístěna v hlavičce dokumentu pod deklarací CSS stylů (Martin Michálek, Vzhurudolu.cz).

## **6 Vlastní práce**

## **6.1 Představení webové stránky**

Pro názornou aplikaci technik a metod přístupného webu byla vytvořena webová prezentace fiktivního osobního trenéra. Zmíněná webová stránka byla napsána striktním XHTML 1.0 a CSS, ale nebyly u ní využity techniky přístupného webu.

Webová stránka se skládá z pěti sekcí: úvod, osobní profil, ceník, blog a kontakt. Sekce blog se dále dělí na podstránky, které obsahují detaily článků. Tato struktura webu byla vytvořena, aby co nejlépe reflektovala potřeby moderního webu se všemi náležitostmi, u kterých je potřeba řešit přístupnost webového obsahu.

#### *6.1.1.1 Přepsání zdrojového kódu do HTML 5*

Pro možnost použití nových sémantických značek HTML 5 bylo zapotřebí přepsat zdrojový kód z XHTML verze 1.0 do verze HTML 5. V rámci tohoto kroku došlo k přepsání doctype dokumentu na zkrácený výraz, který deklaruje využívání HTML 5.

```
<!DOCTYPE html>
<html lang="cs">
<head>
<meta charset="UTF-8">
<title>...</title>
</head>
<body>
...
</body>
\langle/html>
```
Dále byly na dokument uvnitř podmíněných komentářů aplikovány pomocné javascriptové knihovny html5shiv.js a respond.js, které pomáhají s kompatibilitou ve starších webových prohlížečích. Konkrétně html5shiv.js přináší možnost pochopení nových sémantických elementů pro Internet Explorer řady 8 a nižší řadu 6.

```
<script src="js/html5shiv.min.js"></script>
<script src="js/respond.min.js"></script>
```
#### *6.1.1.2 Aplikace nových HTML 5 značek*

Na dokument webové stránky byla aplikována nová sémantika elementů, kdy byly nahrazeny obecné div elementy za nové popisnější HTML 5 elementy.

Konkrétně byly využity elementy: <header> pro definování záhlaví stránky, tedy hlavní obrázek s přiřazeným nadpisem; <nav> pro navigační lištu v horní části webové stránky; <section> pro definování obsahové části stránky, ve které se nachází hlavní obsahové prvky; <aside> pro boční sloupec, který obsahuje doprovodné informace k hlavnímu obsahu stránky, jako jsou doplňující fotografie nebo formuláře; element <article> byl využit pro jednotlivé články na podstránce blog a <footer> označuje zápatí stránky.

Na úvodní stránce a podstránce kontakt byl doplněn typ formulářových polí dle HTML 5 standardu, kdy polím s textovým obsahem byl přiřazen type="text", type="email" u emailového vstupu a type="tel" u vstupu s telefonním číslem.

Do tabulky na podstránce ceník byl přidán atribut summary s hodnotou popisující účel tabulky a atributy scope s hodnotou col pro definování toku dat v tabulce.

#### *6.1.1.3 Aplikace WAI ARIA*

Všem novým sémantickým elementům z předchozího kroku byly doplněny role dle specifikace WAI ARIA, a to následovně za použití předpisů z tabulky 2.

```
<nav class="..." role="navigation">...</nav>
<header class="..." role="banner">...</header>
<main class="..." role="main">...</main>
<article class="..." role="article">...</article>
<aside class="..." role="complementary">...</aside>
<footer class="..." role="contentinfo">...</footer>
```
Role byly doplněny i dalším specifickým elementům, jako jsou tlačítka nebo obrázky.

<img src="..." alt="" **role="presentation"**> <a href="..." class="..." **role="button"**>číst článek</a>

Inputy uvnitř formulářů byly zanořeny do značky <label> a přidán tag <for> pro propojení inputu s labelem. Dále byl přidán atribut aria-required="true" u polí, jejichž hodnota je vyžadována.

```
<label for="email">Váš e-mail:
<input id="email" type="email" aria-required="true" required>
</label>
```
Atribut aria-describedby byl využit pro popis trenérovy osobní fotografie přiloženým textem.

```
<img src="img/trener.jpg" aria-describedby="picture-info">
<span id="picture-info">Jmenuji se Karel Zajíc (44 let). Pracuji 
jako fitness trenér a výživový poradce...</span>
```
V sekci blog byl použit atribut aria-labeledby pro logické spojení tlačítka "číst článek" a jeho nadpisu.

```
<h3 id="clanek-001" class="article__heading">...</h3>
<a href="..." aria-labelledby="clanek-001">číst článek</a>
```
#### **6.1.2 Přidání responzivních prvků**

#### *6.1.2.1 Aplikace REM jednotek*

V rámci kaskádových stylů došlo k přepsání a přepočtu pixelových jednotek na relativní jednotku rem. Přepsání se týkalo především velikosti písma, odsazení prvků, výšky řádků a výšky prvků. Základní hodnota písma rodičovského elementu byla zvolena na 11 px.

```
:root {font-size: 11px}
```
panel-heading h3 {margin: .5rem 0; font-size: 1.9rem;}

Tento přepis nám umožňuje pomocí snížení nebo zvýšení hodnoty font-size uvnitř rodičovského elementu ovlivňovat ostatní elementy s definovanou rem hodnotou, a tak zaručit, že pokud uživatel se zrakovým handicapem bude požadovat zvětšení písma, zvětší se nejen písmo, ale i celý layout webové stránky proporčně ke změně textu.

U elementů, jejichž změna hodnoty na rem jednotky nedává smysl vzhledem k nevyužití proporční změny, byla ponechána pixelová jednotka. Jde především o vlastnosti border, boxshadow a letter-spacing.

#### *6.1.2.2 Aplikace responzivního rozvržení*

Pro docílení správného vykreslení webové stránky napříč všemi zařízeními, je třeba přidání následující meta značky do hlavičky stránky. Zmíněný zápis vykresluje webovou stránku tak, že jej přizpůsobí šířce okna zařízení.

```
<meta name="viewport" content="width=device-width, initial-
scale=1">
```
Následujícím krokem bylo zbavení se fixně definované šířky kontejneru, který obaluje celý web. Pomocí definice níže bylo docíleno toho, že kontejner zabírá maximálně 90 rem jednotek šířky. Pokud je však viewport zařízení menší, zabere 100 % daného viewportu. Tímto docílíme elastického přizpůsobení webu bez ohledu na velikost výstupního zařízení.

.container {width: 100%; max-width: 94rem; }

V sekci blog byla taktéž změněna šířka článků z fixní hodnoty 450 px na elastickou hodnotu 50 %, která zaručí, že se na jeden řádek viewportu vejdou vedle sebe dva články předtím, než se řádek zalomí.

```
.article {width: 450px; padding: 25px; }
.article {width: 50%; padding: 2.5rem; }
```
V šabloně byl následně využit i přístup hybridního rozvržení v sekcích úvod a kontakt. Aplikace se týkala obsahové sekce, která pojímá hlavní informace dané podstrání, a dále bočního panelu, který v sobě zahrnuje formulářová pole. Cílem bylo, aby si boční panel držel fixně zadanou šířku, ale obsahová část se zmenšovala se snižujícím se viewportem elasticky. Tohoto efektu bylo docíleno definicí níže, kdy byla obsahové sekci a bočnímu panelu nastavena hodnota display: table-cell. Následně rodičovskému elementu obou těchto elementů hodnota display: table. Poté stačilo nadefinovat fixní velikost bočnímu panelu na požadovanou fixní šířku – v našem případě 37.5 rem.

```
main {display: table; width: 100%}
section {display: table-cell}
aside {width: 37.5rem; display: table-cell}
```
#### *6.1.2.3 Aplikace media queries*

Pro potřeby přizpůsobení webové stránky na malá zařízení, jako jsou například mobilní telefony, bylo zapotřebí v určitých momentech ovlivňovat vykreslování elementů způsobem, kdy bude maximálně výhodně využit daný prostor.

Příkladem může být vykreslování článků v sekci blog, kdy bylo nastaveno, aby články zabírali 50 % šířky viewportu. V tomto případě by však na malém zařízení byl prostor 50 % nedostatečný. Proto bylo pomocí media queries dosaženo toho, že na zařízení, jehož šířka viewportu je menší než 768 px, se budou články zobrazovat na řádku po jednom, tedy budou zaujímat 100 % šířky.

```
.article {float: left; width: 100%; padding-top: 2rem;}
@media screen and (min-width: 768px){
   .article {width: 50%;padding: 2.5rem}
}
```
V jistých situacích bylo pomocí media queries dosaženo skrytí určitého obsahu na mobilních zařízeních. Tohoto kroku bylo dosaženo za účelem skrytí datově náročnějších prvků (například obrázků), které by mohly blokovat načítání stránky v případě, že se připojujeme skrze pomalejší internetové připojení. Příkladem může být skrytí obrázku trenéra na mobilních zařízeních v hlavičce stránky.

```
@media (max-width: 767px) { .header--homepage .header trainer
{background-image: none;} }
```
### **6.2 Testování webové stránky**

V rámci testování webové stránky nedošlo k testování na skupině uživatelů s postižením. Testování provedl sám autor pomocí technologií a softwaru, které uživatelé s postižením využívají.

#### **6.2.1 Testování responzivity na přenosných zařízeních**

Testování vizuální části na jednotlivých zařízeních bylo prováděno pomocí služby BrowserStack.com, která umožňuje předvolení výstupního zařízení.

Pro testování byla vybrána zařízení, která nejvhodněji reprezentují daný operační systém. V tabulce č. 6 jsou vypsána jednotlivá použitá zařízení pro testování.

| # | Viewport | Platforma        | Prohlížeč, verze     | Zařízení             |
|---|----------|------------------|----------------------|----------------------|
| 1 | desktop  | macOS Sierra     | Safari 9             | MacBook PRO          |
| 2 | desktop  | macOS Sierra     | Google Chrome 50     | MacBook PRO          |
| 3 | desktop  | Windows 10       | Internet Explorer 11 | Lenovo Z500          |
| 4 | desktop  | Windows 7        | Internet Explorer 9  | Lenovo Z500          |
| 5 | desktop  | Windows 10       | Mozilla Firefox 45   | Lenovo Z500          |
| 6 | tablet   | iOS <sub>7</sub> | Safari               | iPad Mini            |
| 7 | tablet   | Android 4.4      | Google Chrome        | Samsung Galaxy Tab 4 |
| 8 | mobil    | iOS 8.3          | Safari               | <i>iPhone 6</i>      |
| 9 | mobil    | Android 4.4      | Google Chrome        | Samsung Galaxy S5    |

**Tabulka 6** - Použitá zařízení pro vizuální testování

Během testování byly navzájem obě verze webové stránky porovnávány (viz příloha) a následně vyhodnocovány v různých situacích. Kritéria pro testování byla:

- rozprostření prvků na jednotlivých zařízeních,
- čitelnost písma a možnost jeho zvětšení/zmenšení,

• vyplňování webového formuláře napříč zařízeními.

Dále bylo testováno a zohledněno chování webové prezentace v rámci jednotlivých webových prohlížečů napříč různými platformami, a to z důvodu možnosti vykreslení webu různorodými způsoby kvůli odlišným vykreslovacím jádrům zakomponovaným uvnitř prohlížečů.

#### *6.2.1.1 Desktop*

Jednotlivé desktopové verze se napříč typy webových prohlížečů a jednotlivými platformami výrazně neliší. Tato situace je pochopitelná vzhledem k tomu, že změny responzivního charakteru se netýkaly desktop verze.

Zásadní rozdíl nastává při porovnání obou verzí z hlediska písma. V nové verzi při změně velikosti písma se nám na základě této změny mění i okolní prvky a celá webová stránka se následně přizpůsobuje této změně. Stará verze stránek pouze mění písmo, ale rozvržení zůstává stejné, což ničí šablonu webové prezentace.

Na obrázku 4a je vidět, jak zvětšení písma u původní prezentace vyvolalo pouze zvětšení textu, oproti tomu nová verze webu (obrázek 4b) při zvětšení písma reagovala zvětšením kompletně celé stránky a zachováním proporcí rozvržení.

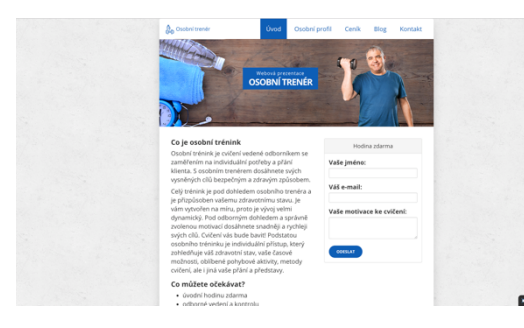

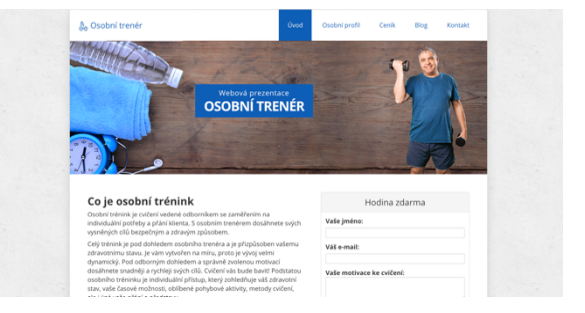

**Obrázek 4a** - Původní webová prezentace.

**Obrázek 4b** - Nová webová prezentace.

Dalším rozdílem mezi původní a novou verzí je chování formulářů. V nové verzi webové prezentace se v případě prohlížeče Safari automaticky nabízí předvyplnění formuláře na základě daného typu pole. Například při kliknutí do pole s definovaný typem e-mail se nabídne vložení e-mailu uživatele. V prohlížečích Google Chrome a Mozilla Firefox tuto možnost nenalezneme. Oproti tomu ale tyto prohlížeče umožňují základní

validaci na straně klienta. Zohledněn je typ inputu, ale také atribut required. Tato validace je spouštěna vždy po stisku tlačítka uvnitř daného formuláře a toto tlačítko musí být opatřeno typem submit. Žádné z těchto chování formulářů není aktivní v původní verzi webu.

#### *6.2.1.2 Tablet*

U tabletu je situace ohledně rozprostření prvků oproti desktopu odlišná. Z důvodů menšího zobrazovacího rozlišení se původní verze webu na tabletový formát nevejde, a je tak z pravé části useknuta (viz obrázek 5a). Z tohoto důvodu je nutné se na stránce kromě vertikálního posunu pohybovat i horizontálně – což velmi komplikuje prohlížení stránky. Oproti tomu nová verze (obrázek 5b) se díky užití responzivních technik přizpůsobuje šířce zařízení a působí mnohem jednodušeji a přehledněji.

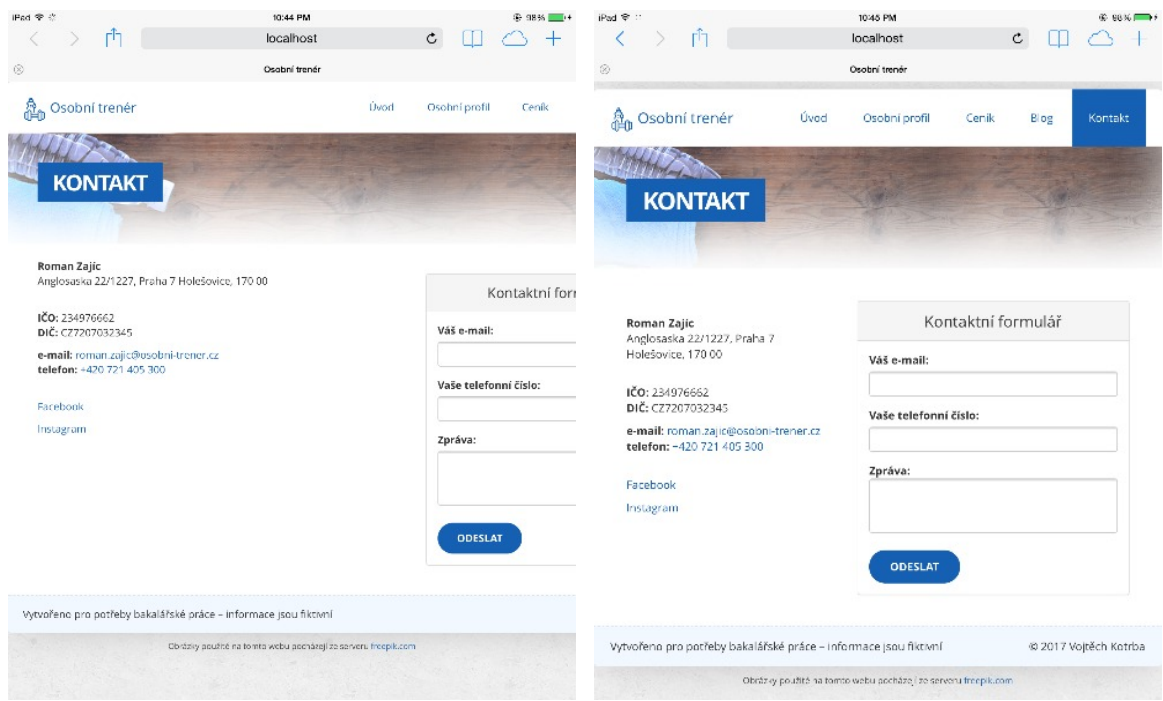

**Obrázek 5a** - Původní webová prezentace **Obrázek 5b** - Nová webová prezentace

Rozdíl mezi jednotlivými verzemi, co se týká formulářů, můžeme pozorovat i u tabletové verze. V případě označení formulářového pole se na tabletech na základě daného typu inputu zobrazí přidružená klávesnice. Například při označení pole pro telefonní číslo se na tabletech Android, Apple i Windows zobrazí klávesnice s číselným vstupem. U e-mailového typu inputu se zobrazí klávesnice s validními znaky pro e-mail a zavináč. V případě nespecifikování typu inputu se zobrazuje pouze základní klávesnice, na které se

mohou zobrazovat znaky, které není možné použít v daném inputu, což může vést k zmatenosti uživatelů a zhoršení přístupnosti.

#### *6.2.1.3 Mobilní zařízení*

Mobilní zařízení jsou z hlediska rozložení podobná tabletům. Mají však ještě menší zobrazovací rozlišení. Na obrázku 6a můžeme pozorovat vykreslení webové stránky bez použití responzivních vlastností. Celá stránka se vykreslí tak, jako by se vykreslila na desktopu, a z toho důvodu se, opět jako v případě tabletu, levá část osekne. Oproti tomu responzivní verze webu (obrázek 6b) se přizpůsobí šířce zařízení a všechny prvky tomu přizpůsobuje. Responzivní varianta je mnohem přístupnější ve smyslu prohlížení obsahu webu na malém zařízení.

Prvky, které se na stránku nevejdou do šířky, jsou pomocí media queries přesunuty do spodní části webu. Z hlediska přístupnosti je totiž pro uživatele výhodnější posouvat se po obrazovce zařízení ze shora dolů pomocí tažení prstu.

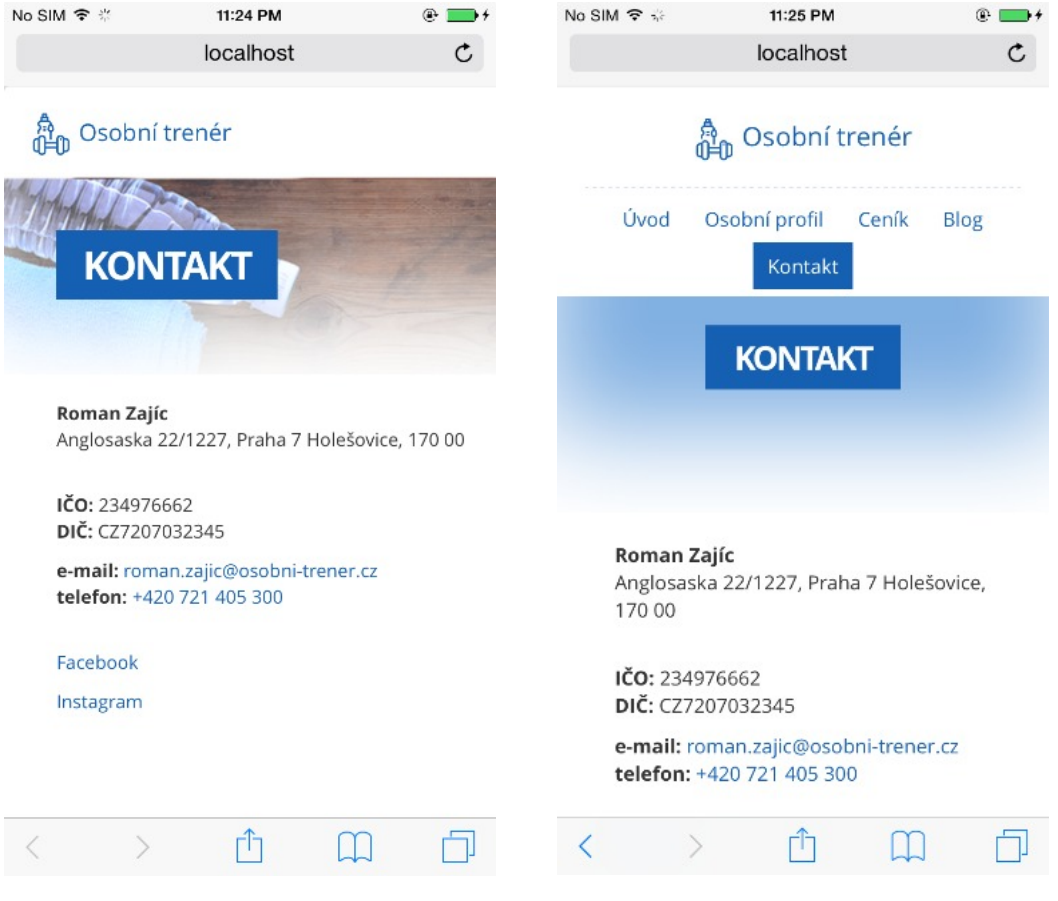

**Obrázek 6a** - Původní webová prezentace. **Obrázek 6b** - Nová webová prezentace.

Pro typy inputu a zobrazování příslušené klávesnice se mobilní zařízení chová naprosto identicky jako tablet. Opět je tedy velmi výhodné typy inputů využívat.

### **6.2.2 Testování rychlosti načítání**

Pokud hovoříme o přístupném webu, měli bychom se zamyslet nad přístupností z hlediska rychlosti internetového připojení. Pokud se připojujeme ze zařízení, které využívá připojení k internetu přes mobilní internet, může se vyskytnout situace, kdy toto připojení není dostatečně rychle pro připojení. Příkladem může být připojení se k internetu ve stanici metra nebo z lokace, která není dobře přístupná k mobilnímu signálu.

Z těchto důvodů je nutné uvažovat nad optimalizací webu z hlediska datové náročnosti. Výhodné je nezobrazovat na mobilních zařízeních a tabletech redundantní elementy a zbytečné grafické prvky.

V rámci úpravy původní verze webové prezentace byly podniknuty optimalizační změny zaměřené na snížení datové náročnosti. Především došlo k odstranění nadbytečných grafických prvků – tj. obrázků, které byly nahrazeny za neobrázkové barvy.

Testování rychlosti načítání obou přístupů probíhalo v prostředí Google Chrome DevTools. Po analýze vyšlo najevo, že pro kompletní načtení neoptimalizované stránky (obrázek 7a) s rychlostí připojení 217 kbits/s (odpovídá EDGE) se stránka načítala 20,79 sekund. Oproti tomu optimalizovaná stránka (obrázek 7b) se kompletně načetla za 1,77 sekundy při stejné rychlosti připojení.

| का का का का का का का का का कि विश्वविद्या का की की थी थी।                                     |         |                                |               |                    | and the company                                                                          | $\sim$<br>$\sim$<br>$\mathbf{v}$<br>View: #<br>$\bullet$ $\circ$<br>$\mathbf{m}$<br>79. | $\sim$<br>Preserve log 2 Disable cache   Offline Regular 2G (300ms, 2f w |         | .           |               | <b>BY BY BY BY BY BY BY</b> |         |             |
|-----------------------------------------------------------------------------------------------|---------|--------------------------------|---------------|--------------------|------------------------------------------------------------------------------------------|-----------------------------------------------------------------------------------------|--------------------------------------------------------------------------|---------|-------------|---------------|-----------------------------|---------|-------------|
| $\overline{a}$<br>View: ##<br>Preserve log C Disable cache<br>$\bullet$ $\circ$<br><b>SIN</b> |         | Offine Regular 2G (300ms, 21 w |               |                    |                                                                                          |                                                                                         |                                                                          |         |             |               |                             |         |             |
| Regex   Hide data URLs   XHR JS CSS Img Media Font Doc WS Manifest Other                      |         |                                |               |                    |                                                                                          | Regex                                                                                   | Hide data URLs (C) XHR JS CSS Img Media Font Doc WS Manifest Other       |         |             |               |                             |         |             |
| 10000ms<br>20000ms<br>95000ms<br>5000ms<br>15000ms                                            | 30000ms | 35000ms<br>40000ms             | 45000mm       | 50000ms<br>55000ms | 60000ms<br>65000ms<br>70000mg                                                            | 2000ms<br>4000ms                                                                        | 6000ms<br>8000ms                                                         | 10000ms | 12000ms     | 14000ms       | 10000ms<br>18000ms          | 20000ms | 22000ms     |
| Name                                                                                          | Status  | Type                           | Initiator     | Size               | Time                                                                                     | Name<br><b>Aime</b>                                                                     |                                                                          | Status  | <b>Type</b> | Initiator     | S29                         | Time    | <b>Kime</b> |
| Index html                                                                                    | 200     | document                       | Other         | 2.2KB              | 379 <sub>ms</sub>                                                                        | Index html                                                                              |                                                                          | 200     | document    | Other         | 2.0KB                       |         | 445mm       |
| cas?family«Open»Sans:400,700⊂»latin.latin-ext                                                 | 200     | stylesheet                     | indax.html:13 | 1.0KB              | 449mg                                                                                    | css?family=Open+Sans:400,700⊂+latin.latin-ext                                           |                                                                          | 200     | stylesheet  | index.html:13 | 1.0 KB                      |         | 578ms       |
| style.min.css                                                                                 | 200     | stylesheet                     | index.html:14 | 8.1KB              | 689ms                                                                                    | style.min.css                                                                           |                                                                          | 200     | stylesheet  | index.html:14 | 7,683                       |         | 721ms       |
| 1. logo.svg                                                                                   | 200     | svg+xml                        | index.html:22 | 3.9KB              | 467ms                                                                                    | A. logo.svg                                                                             |                                                                          | 200     | svg+xml     | index.html:19 | 3.9K                        |         | 484ms       |
| style.css                                                                                     | 200     | styleshee                      | page.is:851   | (from disk cache)  | 104ms                                                                                    | style.css                                                                               |                                                                          | 200     | stylesheet  | page.is:851   | (from disk cache)           |         | 69ms        |
| page_context.is                                                                               | 200     | script                         | page.js:860   | (from disk cache)  | 103ms                                                                                    | page_context.is                                                                         |                                                                          | 200     | script      | page.is:860   | (from disk cache)           |         | 69ms        |
|                                                                                               |         |                                |               |                    |                                                                                          | bg.png                                                                                  |                                                                          | 200     | png         | page.is:254   | 79.6KB                      |         | 7.89s       |
|                                                                                               |         |                                |               |                    |                                                                                          | - header.jpg                                                                            |                                                                          | 200     | jpeg        | page.js254    | 327KB                       |         | 19.37s      |
|                                                                                               |         |                                |               |                    |                                                                                          | a header-trainer.cno                                                                    |                                                                          | 200     | png         | page.is:254   | 187KB                       |         | 14.876      |
| 6 requests   15.2KB transferred   Finish: 1.26s   DOMContentLoaded: 1.15s   Load: 1.77s       |         |                                |               |                    | 9 requests   607KB transferred   Finish: 20,78s   DOMContentLoaded: 965ms   Load: 20,79s |                                                                                         |                                                                          |         |             |               |                             |         |             |
|                                                                                               |         |                                |               |                    |                                                                                          |                                                                                         |                                                                          |         |             |               |                             |         |             |

**Obrázek 7a** - Původní webová prezentace **Obrázek 7b** - Nová webová prezentace

### **6.2.3 Testování WCAG 2.0**

V rámci dodržení pravidel tvorby přístupného webu bylo oproti původní verzi webu dosaženo v nové verzi splnění norem WCAG 2.0 dle kritéria AA. Testování proběhlo za použití internetové aplikace PowerMapper<sup>3</sup>, která zajišťuje kontrolu webové stránky dle WCAG 2.0 specifikace. Pro splnění této normy bylo zapotřebí těchto úprav na původní verzi webové stránky:

- přidání alt atributů všem obrázkům,
- vytvoření labelů pro formulářové prvky,
- spojení labelu a formulářových prvků pomocí logické vazby,
- doplnění typů formulářových polí,
- odstranění syntaktických překlepů v kódu,
- vytvoření unikátních hlaviček (title) stránky,
- specifikace hlaviček uvnitř tabulky.

### **6.2.4 Testování pomocí asistivní technologie**

Testování obou verzí webových stránek proběhlo za pomoci asistivní technologie VoiceOver, která je nativní čtečkou obrazovky na zařízeních firmy Apple, a to jak na verzi pro stolní počítače, tak na verzi VoiceOveru pro mobilní telefony a tablety. Testovací kritéria byla zvolena následovně:

- zjištění dostupnosti orientačních bodů,
- pohyb po stránce,
- vyplňování formulářů,
- čtení dat z tabulky,
- testování popisovacích atributů.

<u>.</u>

<sup>3</sup> https://www.powermapper.com/

#### *6.2.4.1 VoiceOver na macOS (desktop)*

#### • **Zjištění dostupnosti orientačních bodů**

Prvním krokem při porovnávání dvou zvolených přístupů tvorby webové prezentace je zjištění dostupnosti orientačních bodů. Při vyvolání tzv. rotoru stránky (klávesová zkratka CTRL+ALT+U) se u prvotní verze vyvolá prázdná nabídka s orientačními body stránky.

V nové verzi stránky, kde jsou orientační body zohledněny, se zobrazí seznam s danými body. V našem případě se jedná o – navigation, banner, contentinfo a main.

Na stránce jsou využity i další role, jako např. role presentation nebo button. VoiceOver však vyhodnocuje pouze role, které umožňují webovou stránku rozdělit na sekce, proto tyto role nezohledňuje v rotoru.

Zajímavostí může být, že VoiceOver zaznamenává orientační body jak pomocí atributu role, tak také pomocí nových popisných HTML 5 elementů. V případě, že nový HTML5 element obsahuje i roli, která syntaxí odpovídá dané značce, vyhodnotí VoiceOver tento element jako jeden orientační bod.

#### • **Pohyb na stránce**

Pohyb po stránce je u obou zvolených přístupů téměř identický. VoiceOver prochází elementy ve stejném pořadí. Jediným rozdílem je to, že zohledňuje orientační body, a tedy pokud nějaký orientační bod najede, dá o něm uživateli vědět. Tento přístup umožňuje celou webovou stránku separovat do sekcí, a přispět tak k lepší orientaci handicapovaného uživatele.

#### • **Vyplňování formulářů**

V rámci testování formuláře v sekci kontakt byl zaznamenán rozdílný výstup VoiceOveru. Ve staré verzi stránky čtečka při najetí na vstupní pole oznámí uživateli, že se nachází v poli, kde je možné vložit text. Uživateli však čtečka nedá podstatné informace o tom, co má vyplnit. Oproti tomu nová verze stránky uživateli oznámí při najetí na vstupní pole, že je možné vložit text, a zároveň uživatele informuje dle příslušného popisku jaký typ informace zadat a zda je informace formulářem vyžadována.

Podstatný rozdíl je vidět i v rotoru VoiceOveru, kde ve staré verzi stránky v sekci formulářových polí je k vidění pouze seznam inputů bez viditelného popisu (obr. 8a). Oproti tomu nová verze obsahuje v rotoru seznam inputů včetně jejich popisků (obr. 8b), což dává uživateli možnost rychlé orientace po webové stránce.

Během testování bylo zjištěno, že VoiceOver zohledňuje jak HTML 5 syntaxi, tak ARIA atributy při čtení formuláře. Z hlediska VoiceOveru je tedy nepodstatné, jakou syntaxi si zvolíme, ale jelikož při použití obou syntaxí zároveň se výsledek nemění, doporučením je používat obě syntaxe zároveň.

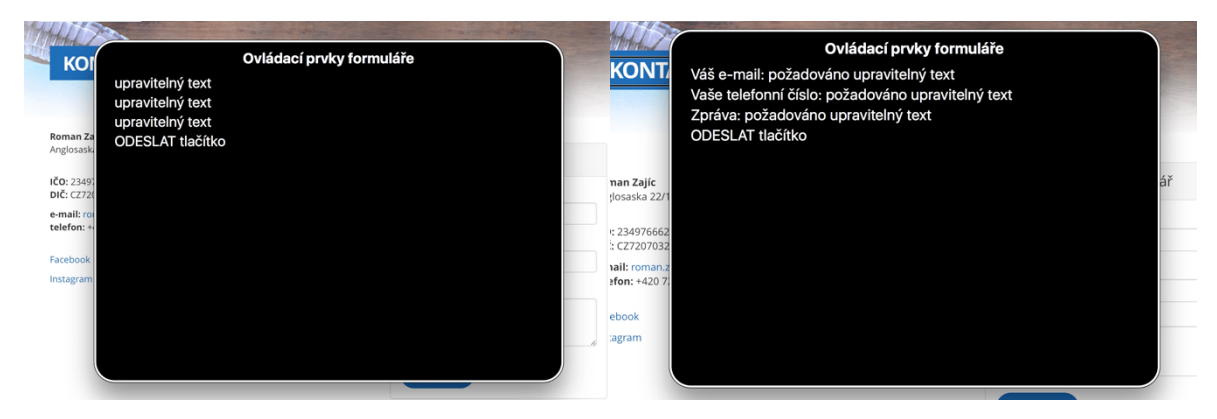

**Obrázek 8a** - Původní webová prezentace. **Obrázek 8b** - Nová webová prezentace.

#### • **Čtení dat z tabulky**

U tabulek bylo využito několik přístupných technik oproti původní verzi. První rozdíl je patrný při označení tabulky čtečkou, kdy v nové verzi stránky čtečka oznámí oblast tabulky a zároveň přečte summery atribut, kde je popsán účel tabulky. Tento přístup v první verzi zohledněn není, a tím pádem uživatel nemá představu o obsahu tabulky.

Dalším rozdílem je atribut scope, který udává tok dat uvnitř tabulky, a umožňuje tak spojit nadpisy tabulky s danou buňkou. VoiceOver přečte vždy nadpis dané sekce tabulky a poté obsah buňky. Uživatel je tak obeznámen v jaké sekci se nachází a do jaké části tabulky hodnota spadá.

Tato vlastnost je patrná i při čtení celých řádků tabulky, kdy VoiceOver umožňuje číst data tabulky po řádcích. Pokud si necháme přečíst řádek tabulky ve staré verzi stránky, je čtečkou pouze přečtena hodnota všech buněk v daném řádku (obr. 9a). V nové verzi webu, kde je použit atribut scope, který čtečku informuje o sekcích tabulky, se do výstupu promítají i nadpisy společně s textem buněk (obr. 9b), což uživateli dává lepší přehlednost o sounáležitosti dat.

#### *Využití responzivního web designu z hlediska uživatelů s postižením*

10 tréninkových jednotek 6 000 Kč

Položka 10 tréninkových jednotek, Cena 6 000 Kč

**Obrázek 9a** - Původní prezentace. **Obrázek 9b** - Nová webová prezentace.

#### • **Testování popisovacích atributů**

Popisné atributy byly testovány především u obrázků. V sekci blog se nacházejí dva dekorativní obrázky, které nemají význam z hlediska obsahu stránky. Na staré verzi webu jsou tyto obrázky čtečkou přečteny, a jelikož neobsahují žádný alt atribut, je přečten pouze název tohoto obrázku včetně formátové přípony, která může být pro uživatele matoucí.

Z hlediska nového přístupu bylo pro vynechání obrázků ze čtení použito dvou technik. Prázdného alt atributu a role presentation. V obou případech VoiceOver obrázek vynechá a pokračuje dále. Platí zde stejné pravidlo jako u formulářových polí, a to že pokud se tyto dvě techniky zkombinují, zvýší to kompatibilitu napříč různými čtečkami obrazovky.

Pokud vyplníme alt atribut u obrázku, přečte VoiceOver jeho hodnotu při najetí do jeho oblasti. Podobně se VoiceOver chová i při použití atributu aria-describedby, který sám o sobě není nositelem textové informace, ale pouze odkazuje na jinou textovou sekci na stránce pomocí id atributu. Pokud se čtečka dostane do oblasti obrázku stímto aria atributem, přečte text, který je s tímto celkem logicky spojený.

Posledním popisovacím atributem je aria-labeledby, který byl použit a testován na tlačítkách "číst článek" uvnitř článků v sekci blog. Aria-labeledby funguje na stejném principu jako výše zmíněný aria-describedby. V původní verzi webu, kde tento atribut použit není, čtečka stránky přečte pouze hodnotu tlačítka, tedy číst článek (obr. 10a). V nové verzi stránky, kde je tlačítko propojeno s nadpisem článku pomocí aria-labeledby, čtečka přečte toto stejné tlačítko jako číst článek a k tomu připojí název článku (obr. 10b). Uživatel tak má jasnou představu o tom, jaký článek je čtečkou vybrán.

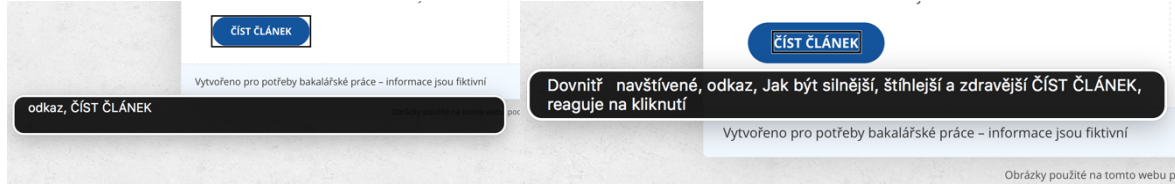

**Obrázek 10a** - Původní prezentace. **Obrázek 10b** - Nová webová prezentace.

### *6.2.4.2 VoiceOver na iOS (mobilní telefon, tablet)*

#### • **Zjištění dostupnosti orientačních bodů**

Orientační body v prostředí mobilních telefonů a tabletů fungují odlišně oproti desktopové verzi VoiceOveru. V první řadě pokud uživatel prochází po prvcích webové prezentace, není na orientační body stránky upozorněn, tak jako tomu bylo u desktopu. Pokud však uživatel vyvolá rotor a nechá si zobrazit jednotlivé orientační body, je pomocí tahem prstu přesouván mezi jednotlivými body stránky. Čtečka však neoznamuje, v jaké sekci se uživatel nachází, tak jako tomu bylo u desktopu, ale pouze přečte první element, který se nachází v dané sekci orientačního bodu.

U původní stránky, kde orientační body nejsou nastaveny, VoiceOver oznámí, že stránka neobsahuje orientační body, a dále nepokračuje.

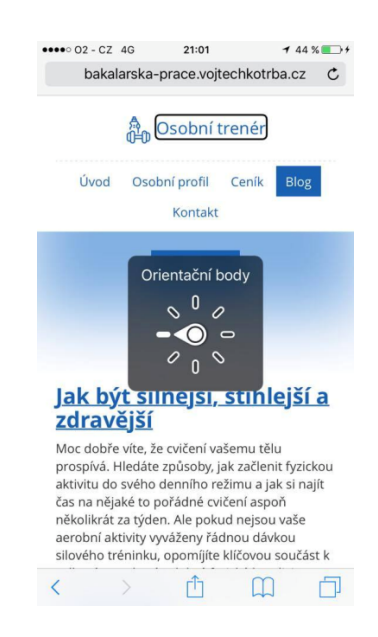

**Obrázek 11** - VoiceOver Rotor.

#### • **Pohyb na stránce**

Pohyb na stránce se v obou verzích webové prezentace neliší. V obou případech jsou prvky čteny shora dolů, a jelikož VoiceOver ignoruje při posunu po stránce orientační body, je prožitek z obou verzí identický.

Mobilní verze VoiceOveru však přináší příjemnější používání samotného rotoru, kdy je možné si zvolit určité prvky na webu, jako mohou být odkazy, formulářové prvky, tabulky, nadpisy aj. Po zvolení dané skupiny prvků uvnitř rotoru se pouhým posunem prstu může uživatel posouvat po elementech stránky, které odpovídají zvolené skupině prvků (obr. 11).

#### • **Vyplňování formulářů**

Čtení a procházení formulářových polí probíhá na mobilních zařízeních a tabletech identicky jako na desktopové verzi. Čtečka v nové verzi stránky oznámí po přesunu na formulářové pole jeho popis a zda je jeho vyplnění vyžadováno. Stará verze webu toto z důvodů absence aria atributů neumí a pouze oznámí, že se uživatel nachází na formulářovém poli.

#### • **Čtení dat z tabulky**

VoiceOver na mobilních telefonech a tabletech čte data v tabulce stejným způsobem jako v případě desktopu. Při využití scope atributu, který je využit v novém přístupu webové stránky, se po najetí prstem do buňky tabulky opět přečte nadpis pro danou sekci a až poté obsah dané buňky. V případě staré verze stránky se přečte pouze hodnota bez příslušeného nadpisu.

Mobilní verze VoiceOveru nezohledňuje atribut summary, a tím pádem při najetí na tabulku neoznamuje účel tabulky. VoiceOver tak s tabulkou pracuje stejně jako ve starém přístupu. Toto je rozdílné chování oproti desktopové verzi čtečky.

#### • **Testování popisovacích atributů**

Při testování popisovacího atributu aria-labeledby u tlačítka číst článek v sekci blog bylo zjištěno, že mobilní verze VoiceOveru tuto funkci ignoruje a po kliknutí na toto tlačítko čtečka neupozorní na propojení tlačítka s dalším textem. Namísto toho pouze přečte text a upozorní, že se jedná o odkaz – chová se tedy jako bychom daný aria atribut vůbec nepoužili. Toto je podstatný rozdíl oproti desktopové verzi VoiceOveru.

Další popisovací atributy, které byly použity u obrázků, nebylo možné otestovat z důvodů skrytí obrázků na mobilních zařízeních kvůli snížení datové náročnosti webu dle metodiky dodržení principů optimalizované stránky.

## **Závěr**

V teoretické části práce byla provedena explanace tvorby přístupných a responzivních webových stránek. Zjištěné skutečnosti byly použity jako východiska pro praktickou práci.

Na základě testování responzivních a přístupných technik v obou verzích webové stránky můžeme zhodnotit, že verze stránky, na kterou nebyla aplikována pravidla pro responsivní webdesign, nebyla vhodně zobrazena napříč různými zařízeními. Především u mobilních telefonů a tabletů všech testovaných výrobců byl obsah zobrazen v rámci původní verze stránky z části oříznutý. Uživatel se tak musel pro navigaci po webové stránce posouvat vertikálně i horizontálně a mnohdy obsah oddalovat či přibližovat.

Oproti tomu druhá responzivní verze webové stránky umožnila rozložení prvků i obsahu upravit tak, že uživatel nemusel oddalovat ani přibližovat obsah, ale stačil mu pouze vertikální posun po stránce. Tento přístup velmi usnadňuje handicapovaným uživatelům pohyb po webové stránce. Také klikatelné plochy na stránce se pomocí responzivního webdesignu zvětšily a umožnily uživatelům bezproblémovou interakci.

Testování webové stránky pomocí asistivní technologie VoiceOver ukázalo, že webová stránka je za pomocí této čtečky obrazovky přečtena velmi dobře v obou verzích webové stránky. Techniky a pravidla přístupného webu byla však plně využita především u tabulek a formulářů, kde byl vidět největší rozdíl v práci čtečky v porovnání obou verzí. VoiceOver při práci s WAI-ARIA atributy a HTML 5 elementy umožnil uživatelům lepší orientaci a čitelnost obsahu.

Překvapivým zjištěním bylo, že mobilní verze VoiceOveru neumožnila využití role orientačních bodů pro práci s orientačními prvky na stránce. Tato vlastnost byla zachována pouze u desktopové verze této čtečky obrazovky.

Velmi důležité z hlediska zhodnocení responzivních a přístupných praktik webového vývoje je zjištění, že VoiceOver v mobilní a tabletové verzi neumožňuje horizontální posun a uživatelům skrývá určité sekce, pokud webová prezentace není responzivní. Můžeme tedy tvrdit, že použití responzivních technik je velmi prospěšné v kombinaci s technikami přístupného webového vývoje minimálně z hlediska používání VoiceOveru.

Dle výsledků testování obou přístupů tvorby webové prezentace můžeme potvrdit důležitost využívání responzivních a přístupných technik. Tyto techniky umožňují tvořit webové stránky tak, aby byly přístupné ze všech zařízení a aby bylo možné předat informace všem uživatelům bez ohledu na jejich omezení.

## **Zdroje**

- 1. Connor, Joshue O. Pro HTML5 Accessibility. New York: Apress, 2012. ISBN 978- 1-4302-4194-2.
- 2. Gasston, Peter. Moderní web. 1. vydání. Brno: Computer Press, 2015, 240 stran. ISBN 978-80-251-4345-2.
- 3. Kadlec, Tim. Implementing responsive design: building sites for an anywhere, everywhere web. Berkeley, CA: New Riders, c2013. ISBN 0321821688.
- 4. Kraus, Hanuš. Kompendium očního lékařství. Vyd. 1. Praha: Grada, 1997. ISBN 80- 7169-079-1.
- 5. Špinar, David. Tvoříme přístupné webové stránky : připraveno s ohledem na novelu Zákona č. 365/2000 Sb., o informačních systémech veřejné správy. Brno: Zoner Press, 2004. ISBN 80-86815-11-0.
- 6. Vyhláška o přístupnosti. *Blind Friendly* [online]. 2008 [cit. 2016-02-18]. Dostupné z: http://blindfriendly.cz/clanky/vyhlaska-o-pristupnosti
- 7. Responsive Web Design: What It Is And How To Use It. *Smashing Magazine* [online]. 2011 [cit. 2016-11-20]. Dostupné z: https://www.smashingmagazine.com/2011/01/guidelines-for-responsive-webdesign/
- 8. CSS3 Media Queries: podmíněné zobrazení pro média. *Vzhůru dolů* [online]. 2016 [cit. 2016-11-21]. Dostupné z: http://www.vzhurudolu.cz/prirucka/css3-mediaqueries
- 9. WAI-ARIA. *W3.org* [online]. 2014 [cit. 2015-2-17]. Dostupné z: https://www.w3.org/TR/wai-aria/states\_and\_properties
- 10. WCAG 2.0. *W3.org* [online]. 2008 [cit. 2015-2-20]. Dostupné z: https://www.w3.org/TR/WCAG20/
- 11. HTML5 New Elements. *W3Schools.com* [online]. [cit. 2016-01-24]. Dostupné z: http://www.w3schools.com/html/html5\_new\_elements.asp
- 12. WAI-ARIA techniques. *Webaim.org* [online]. 2013 [cit. 2016-01-01]. Dostupné z: http://webaim.org/techniques/aria
- 13. VoiceOver. Apple, Inc. [online]. 2017 [cit. 2017-02-11]. Dostupné z: https://www.apple.com/accessibility/mac/vision/

## **Příloha 1**

#### **Samsung Galaxy S5** (Android 4.4) / před a po

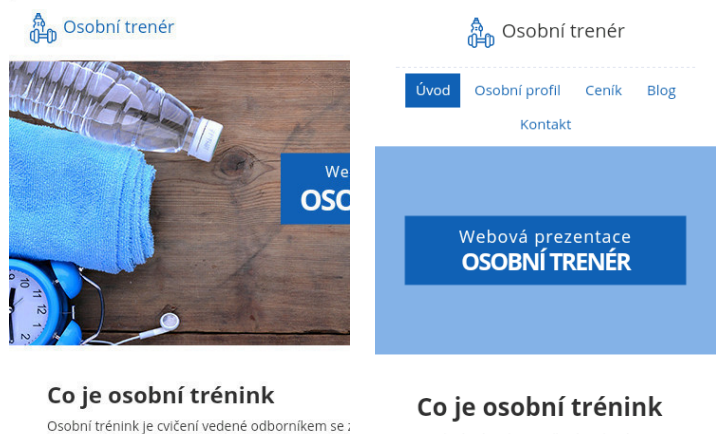

Osobní trénink je cvičení vedené individuální potřeby a přání klienta. S osobním tr odborníkem se zaměřením na vysněných cílů bezpečným a zdravým způsobem. indivíduální potřeby a přání klienta. S<br>osobním trenérem dosáhnete svých wronăných cílů hoznočným a zdr

#### **Samsung Galaxy Tab 4** (Android 4.4) / před a po

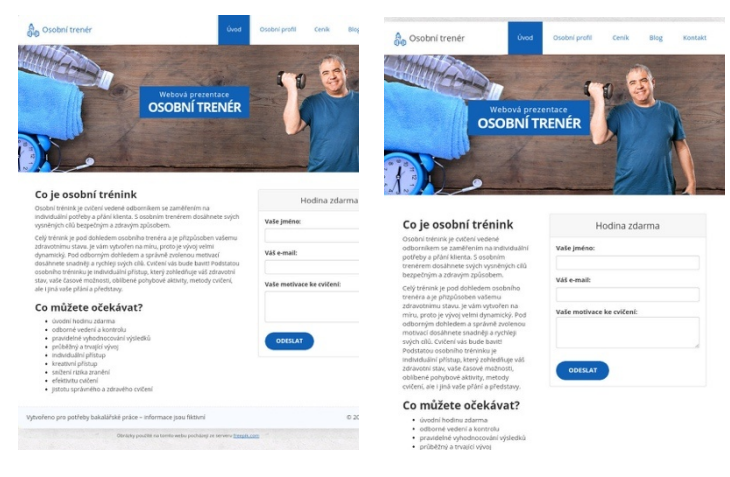

### **Apple iPad Mini** (iOS 7) / před a po

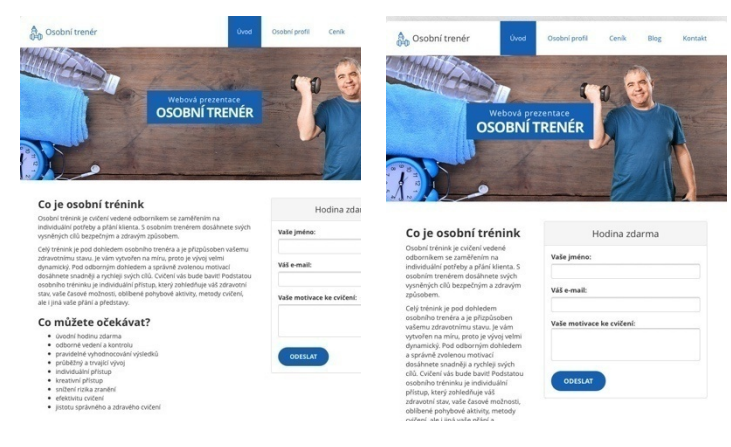

### **Apple iPhone 6** (iOS 8.3) / před a po

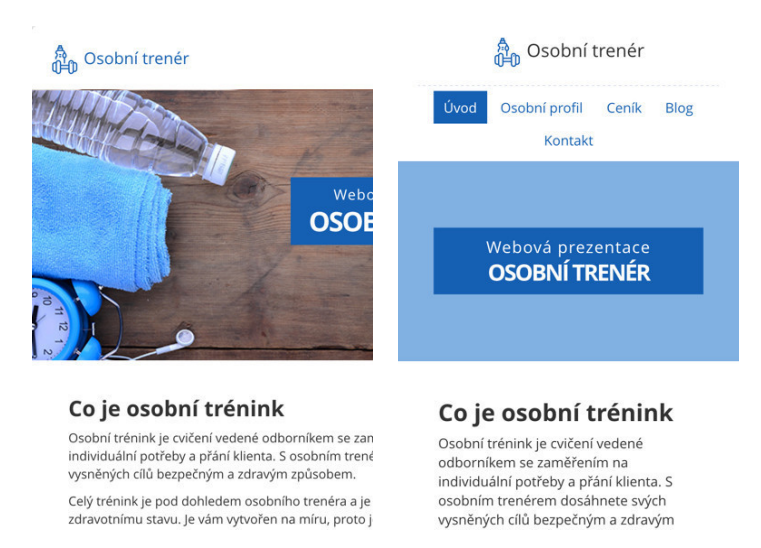

**MacBook PRO** (macOS Sierra – Google Chrome 50) / před a po

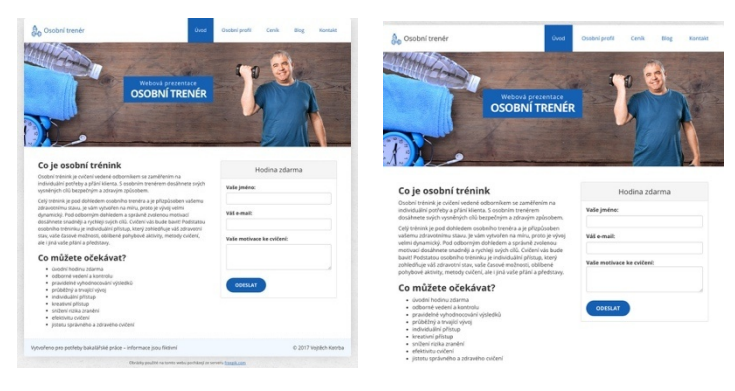

#### **MacBook PRO** (macOS Sierra – Safari 9) / před a po

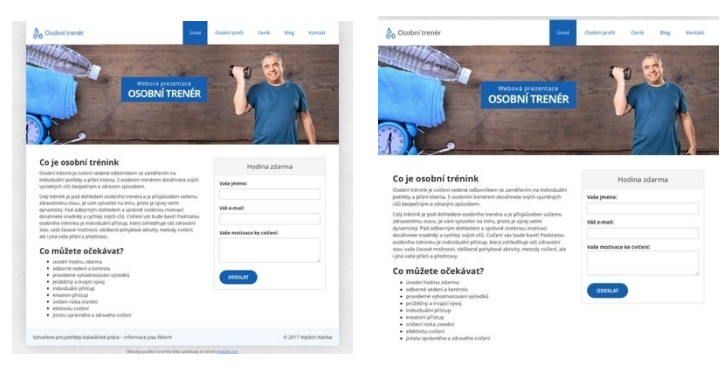

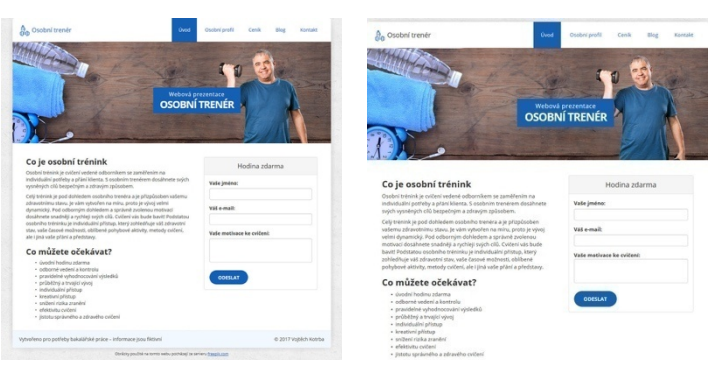

**Lenovo Z500** (Windows 7 – Internet Explorer 9) / před a po

#### **Lenovo Z500** (Windows 10 – Firefox 45) / před a po

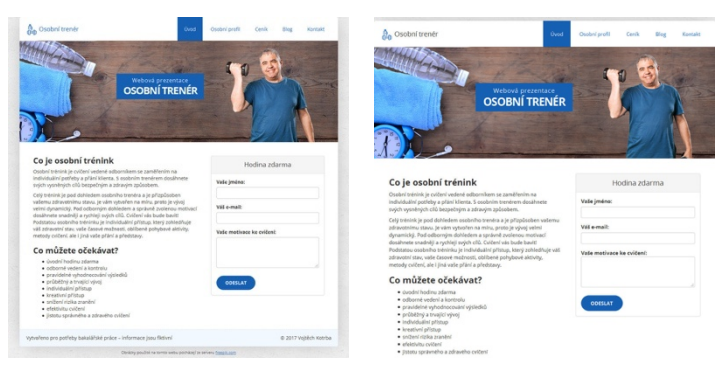

**Lenovo Z500** (Windows 10 – Internet Explorer 11) / před a po

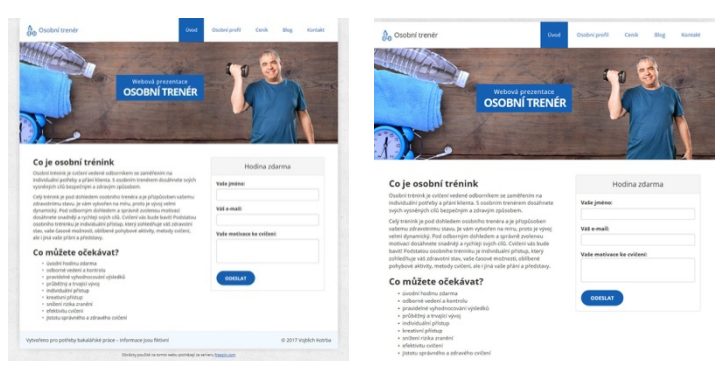

## **Příloha 2**

Veškeré zdrojové kódy jsou volně přístupné na https://github.com/koty33/responsive-webdesign-in-terms-of-impaired-users.

Záloha zdroje je umístěna na http://kitlab.pef.czu.cz/~bendap/BP/Kotrba/bp-zdroj.zip